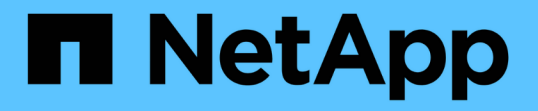

## 在使用阵列 **LUN** 的配置中安装 **MetroCluster** 组件并为其布线 ONTAP MetroCluster

NetApp September 06, 2024

This PDF was generated from https://docs.netapp.com/zh-cn/ontap-metrocluster/installfc/task\_rack\_the\_hardware\_components\_in\_a\_mcc\_configuration\_with\_array\_luns.html on September 06, 2024. Always check docs.netapp.com for the latest.

# 目录

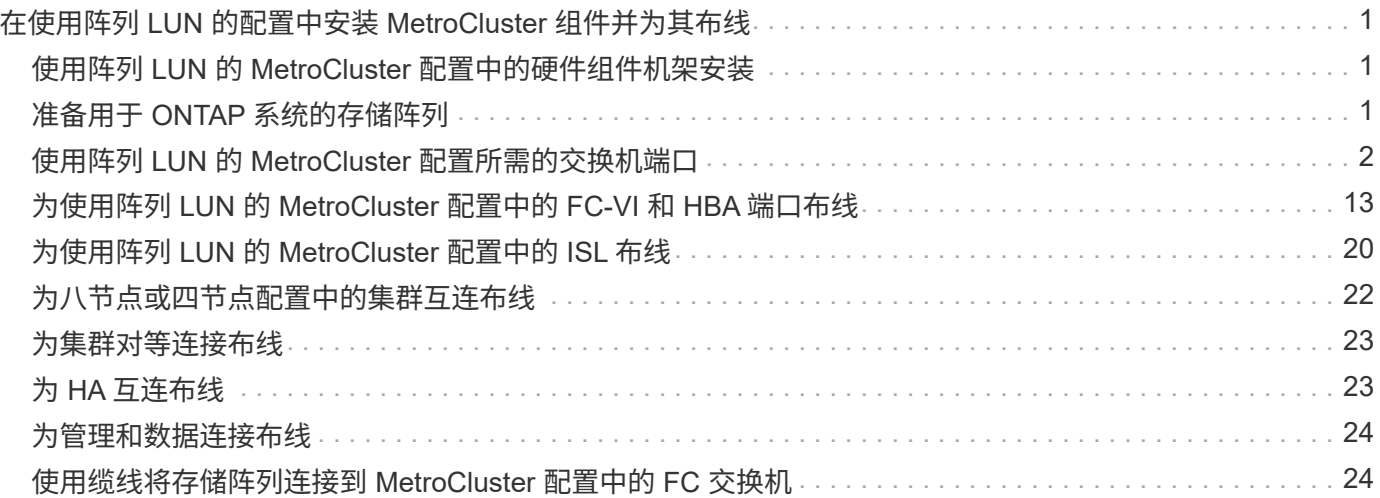

# <span id="page-2-0"></span>在使用阵列 **LUN** 的配置中安装 **MetroCluster** 组件并 为其布线

# <span id="page-2-1"></span>使用阵列 **LUN** 的 **MetroCluster** 配置中的硬件组件机架安装

您必须确保使用阵列 LUN 设置 MetroCluster 配置所需的硬件组件已正确装入机架。

关于此任务

您必须在两个 MetroCluster 站点上执行此任务。

步骤

1. 规划 MetroCluster 组件的定位。

机架空间取决于存储控制器的平台型号,交换机类型以及配置中的磁盘架堆栈数量。

- 2. 正确接地。
- 3. 在机架或机柜中安装存储控制器。

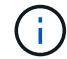

阵列 LUN 不支持 AFF 系统。

["AFF](https://docs.netapp.com/us-en/ontap-systems/) [或](https://docs.netapp.com/us-en/ontap-systems/) [FAS](https://docs.netapp.com/us-en/ontap-systems/) [系统的安装过程](https://docs.netapp.com/us-en/ontap-systems/)["](https://docs.netapp.com/us-en/ontap-systems/)

4. 在机架或机柜中安装 FC 交换机。

# <span id="page-2-2"></span>准备用于 **ONTAP** 系统的存储阵列

在使用阵列 LUN 的 MetroCluster 配置中设置 ONTAP 系统之前,存储阵列管理员必须准 备用于 ONTAP 的存储。

#### 开始之前

您计划在配置中使用的存储阵列,固件和交换机必须受特定 ONTAP 版本支持。

• ["NetApp](https://imt.netapp.com/matrix/) 互操作性 (IMT[\)](https://imt.netapp.com/matrix/) ["](https://imt.netapp.com/matrix/)

在 IMT 中,您可以使用 Storage 解决方案字段选择 MetroCluster 解决方案。您可以使用 \* 组件资源管理器 \* 来选择组件和 ONTAP 版本以细化搜索范围。您可以单击 \* 显示结果 \* 以显示与此条件匹配的受支持配置列 表。

• ["NetApp Hardware Universe"](https://hwu.netapp.com)

关于此任务

要在存储阵列上执行此任务,您必须与存储阵列管理员进行协调。

步骤

1. 根据 MetroCluster 配置中的节点数在存储阵列上创建 LUN 。

MetroCluster 配置中的每个节点都需要为根聚合,数据聚合和备用磁盘配置阵列 LUN 。

- 2. 在存储阵列上配置使用 ONTAP 所需的参数。
	- ["](https://docs.netapp.com/ontap-9/topic/com.netapp.doc.vs-ig-third/home.html)[第三方存储的](https://docs.netapp.com/ontap-9/topic/com.netapp.doc.vs-ig-third/home.html) [FlexArray](https://docs.netapp.com/ontap-9/topic/com.netapp.doc.vs-ig-third/home.html) [虚拟化实施](https://docs.netapp.com/ontap-9/topic/com.netapp.doc.vs-ig-third/home.html)["](https://docs.netapp.com/ontap-9/topic/com.netapp.doc.vs-ig-third/home.html)
	- ["](https://docs.netapp.com/ontap-9/topic/com.netapp.doc.vs-ig-es/home.html)[适用于](https://docs.netapp.com/ontap-9/topic/com.netapp.doc.vs-ig-es/home.html) [NetApp E](https://docs.netapp.com/ontap-9/topic/com.netapp.doc.vs-ig-es/home.html) [系列存储的](https://docs.netapp.com/ontap-9/topic/com.netapp.doc.vs-ig-es/home.html) [FlexArray](https://docs.netapp.com/ontap-9/topic/com.netapp.doc.vs-ig-es/home.html) [虚拟化实施](https://docs.netapp.com/ontap-9/topic/com.netapp.doc.vs-ig-es/home.html)["](https://docs.netapp.com/ontap-9/topic/com.netapp.doc.vs-ig-es/home.html)

# <span id="page-3-0"></span>使用阵列 **LUN** 的 **MetroCluster** 配置所需的交换机端口

在将 ONTAP 系统连接到 FC 交换机以设置使用阵列 LUN 的 MetroCluster 配置时,必须将 每个控制器中的 FC-VI 和 HBA 端口连接到特定交换机端口。

如果在 MetroCluster 配置中同时使用阵列 LUN 和磁盘, 则必须确保将控制器端口连接到为使用磁盘配置而建议 的交换机端口,然后使用其余端口配置阵列 LUN 。

下表列出了在使用阵列 LUN 的八节点 MetroCluster 配置中必须将不同控制器端口连接到的特定 FC 交换机端 口。

阵列 **LUN** 的总体布线准则

使用布线表时,应注意以下准则:

- Brocade 和 Cisco 交换机使用不同的端口编号:
	- 在 Brocade 交换机上,第一个端口编号为 0 。
	- 在 Cisco 交换机上,第一个端口编号为 1 。
- 交换机网络结构中的每个 FC 交换机的布线方式相同。
- FAS8200 存储系统可以订购两个 FC-VI 连接选项之一:
	- 在 FC-VI 模式下配置的板载端口 0e 和 0f 。
	- 插槽 1 中 FC-VI 卡上的端口 1a 和 1b 。
- FAS9000 存储系统需要四个 FC-VI 端口。下表显示了每个控制器上具有四个 FC-VI 端口的 FC 交换机的布 线情况。

对于其他存储系统,请使用表中所示的布线方式,但忽略 FC-VI 端口 c 和 d 的布线方式

您可以将这些端口留空。

### **MetroCluster** 配置中控制器的 **Brocade** 端口使用情况

下表显示了 Brocade 交换机上的端口使用情况。下表显示了支持的最大配置,其中两个 DR 组包含八个控制器 模块。对于较小的配置,请忽略其他控制器模块对应的行。请注意, Brocade 6510 和 G620 交换机支持八个 ISL 。

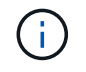

未显示八节点 MetroCluster 配置中 Brocade 6505 交换机的端口使用情况。由于端口数量有限, 必须根据控制器模块型号以及所使用的 ISL 和网桥对的数量逐个站点分配端口。

下表显示了第一个 DR 组的布线:

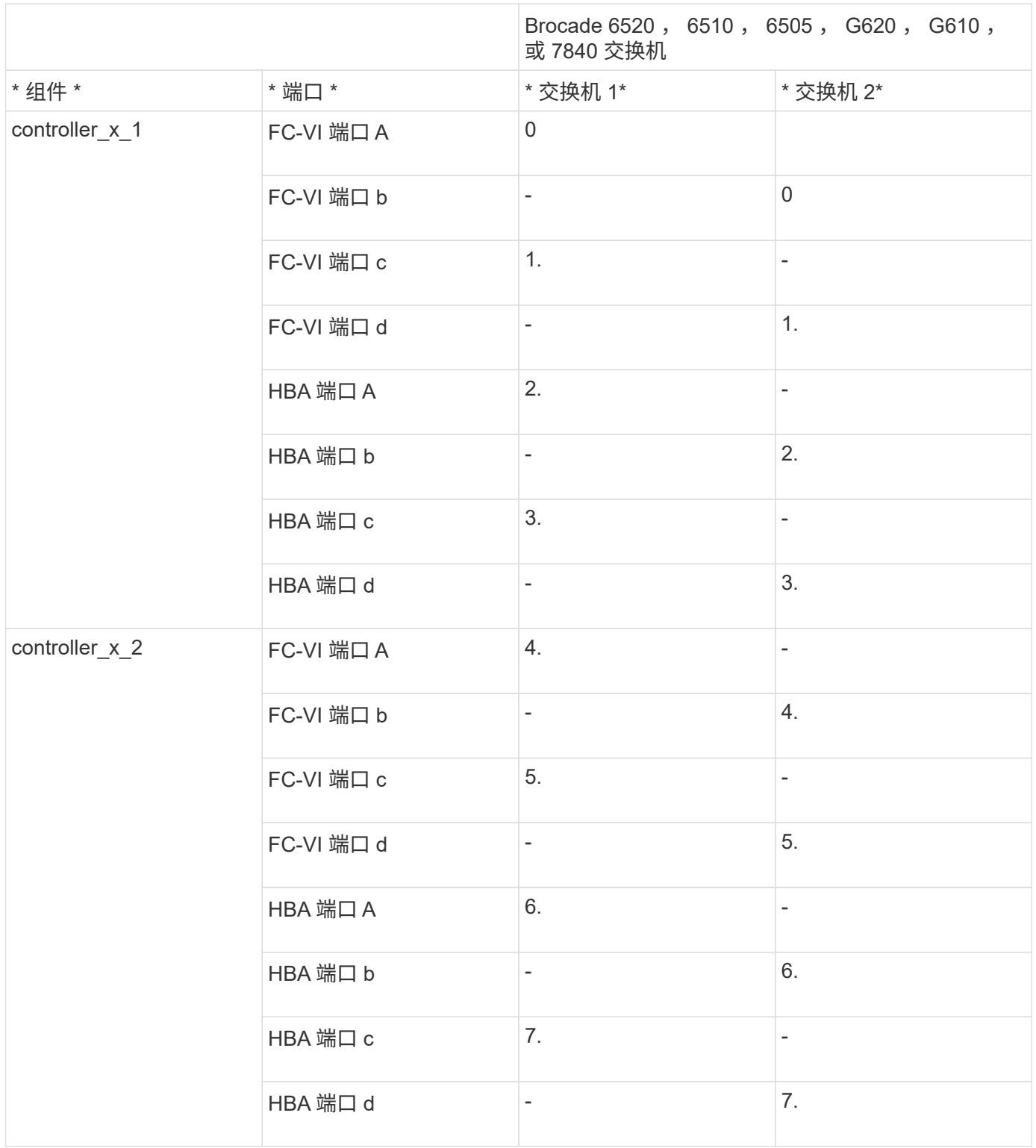

### 下表显示了第二个 DR 组的布线:

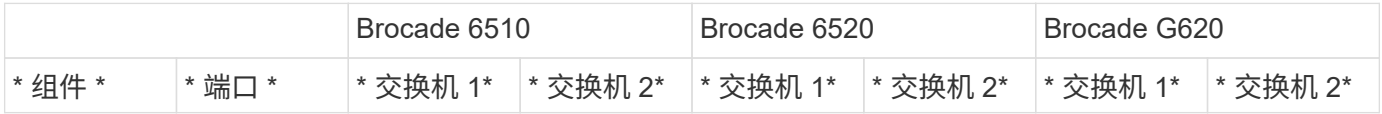

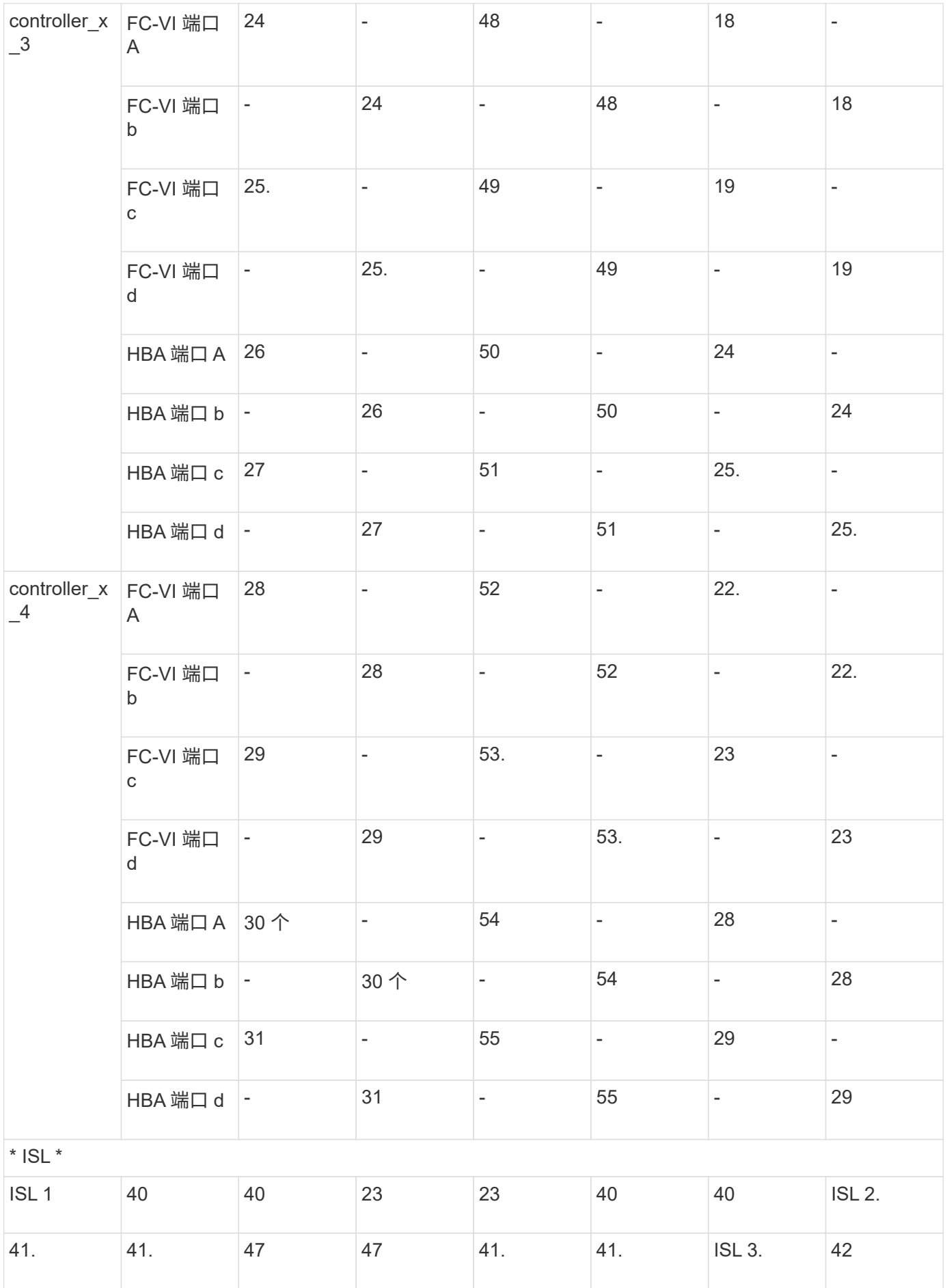

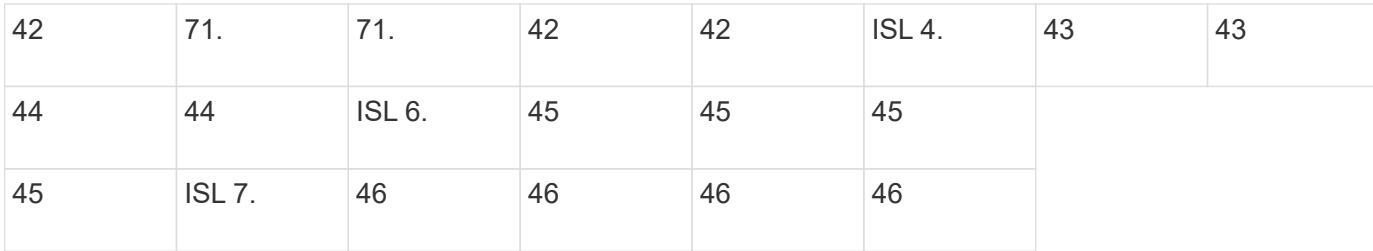

### 运行 **ONTAP 9.4** 或更高版本的 **MetroCluster** 配置中控制器的 **Cisco** 端口使用情况

下表显示了支持的最大配置,其中两个 DR 组包含八个控制器模块。对于较小的配置,请忽略其他控制器模块对 应的行。

### **Cisco 9396S** 端口使用情况

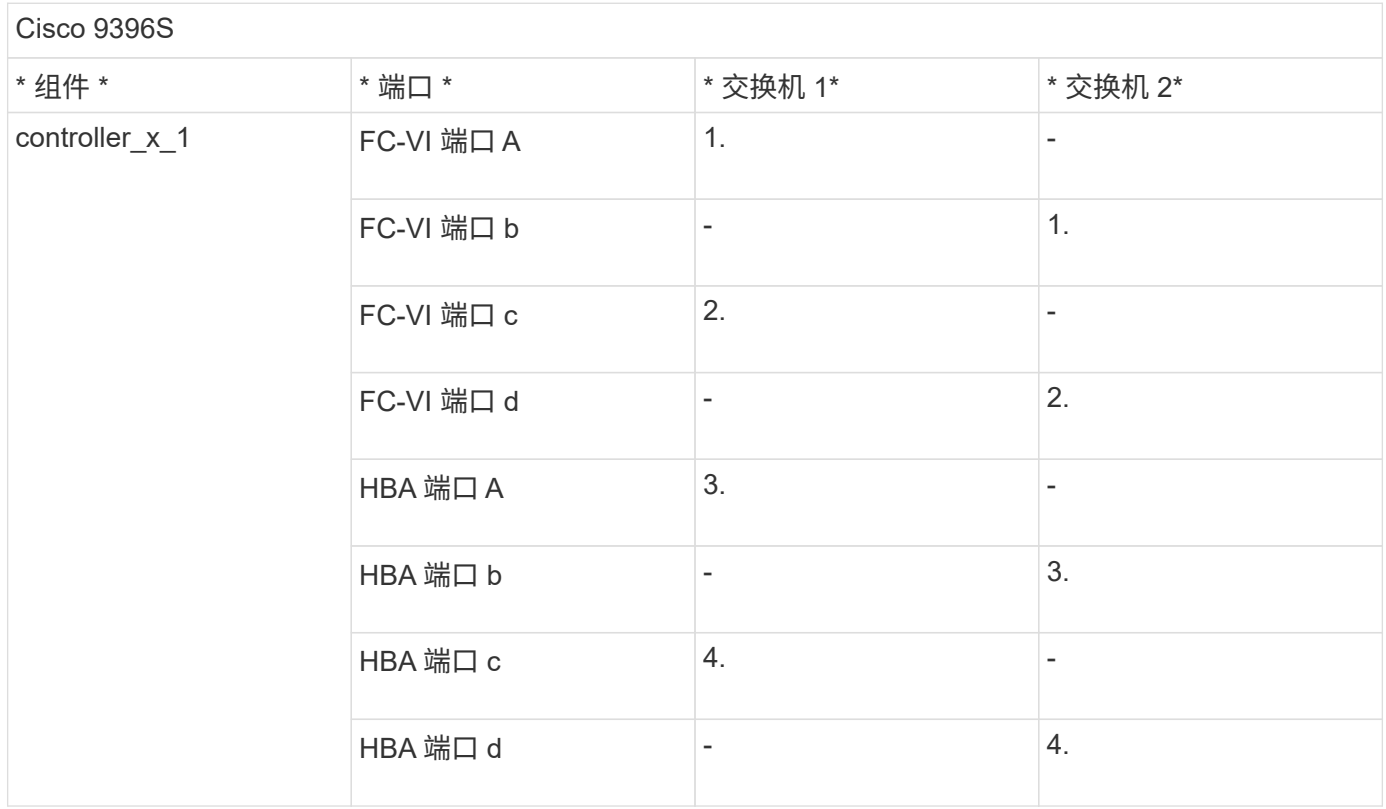

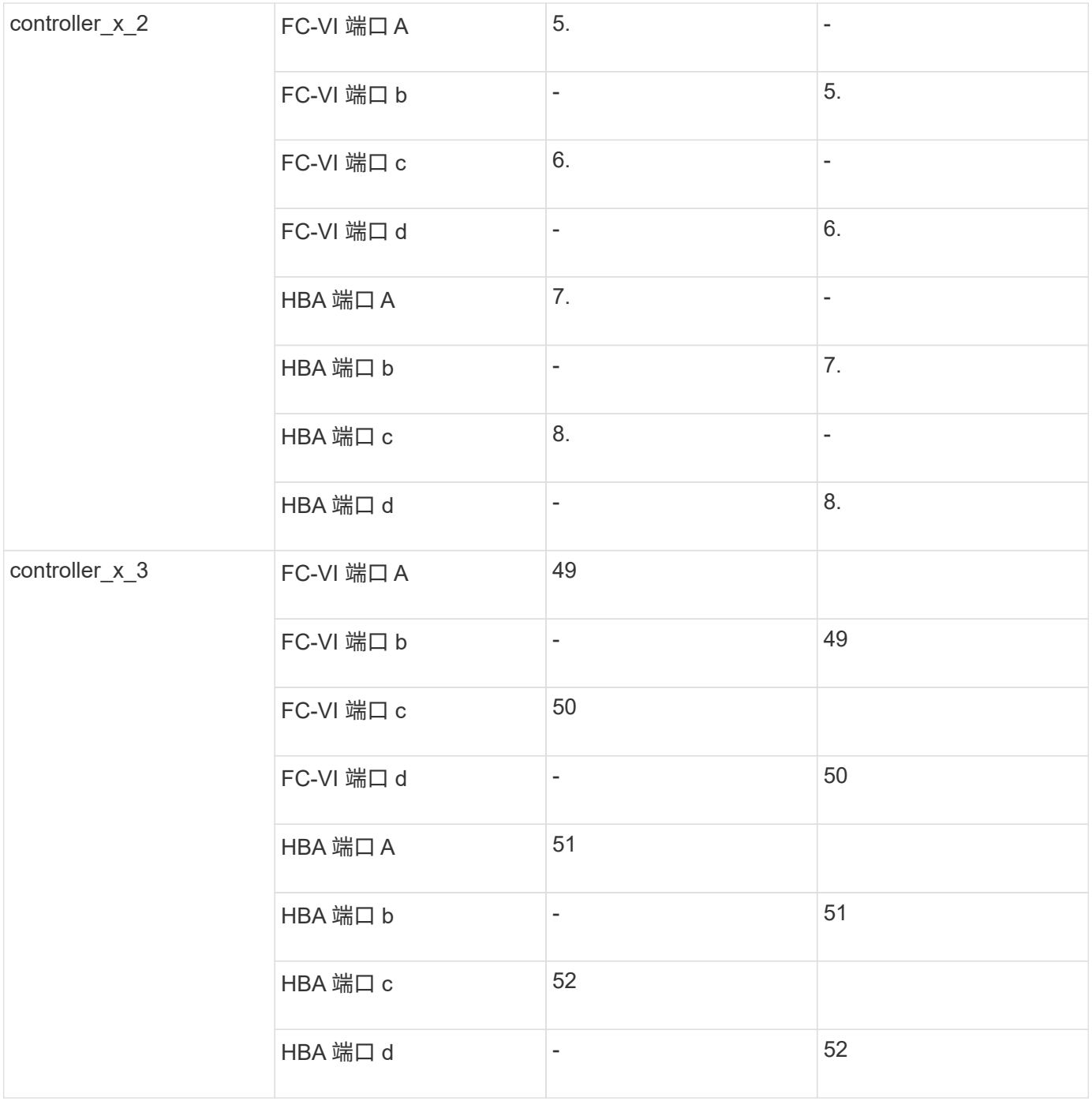

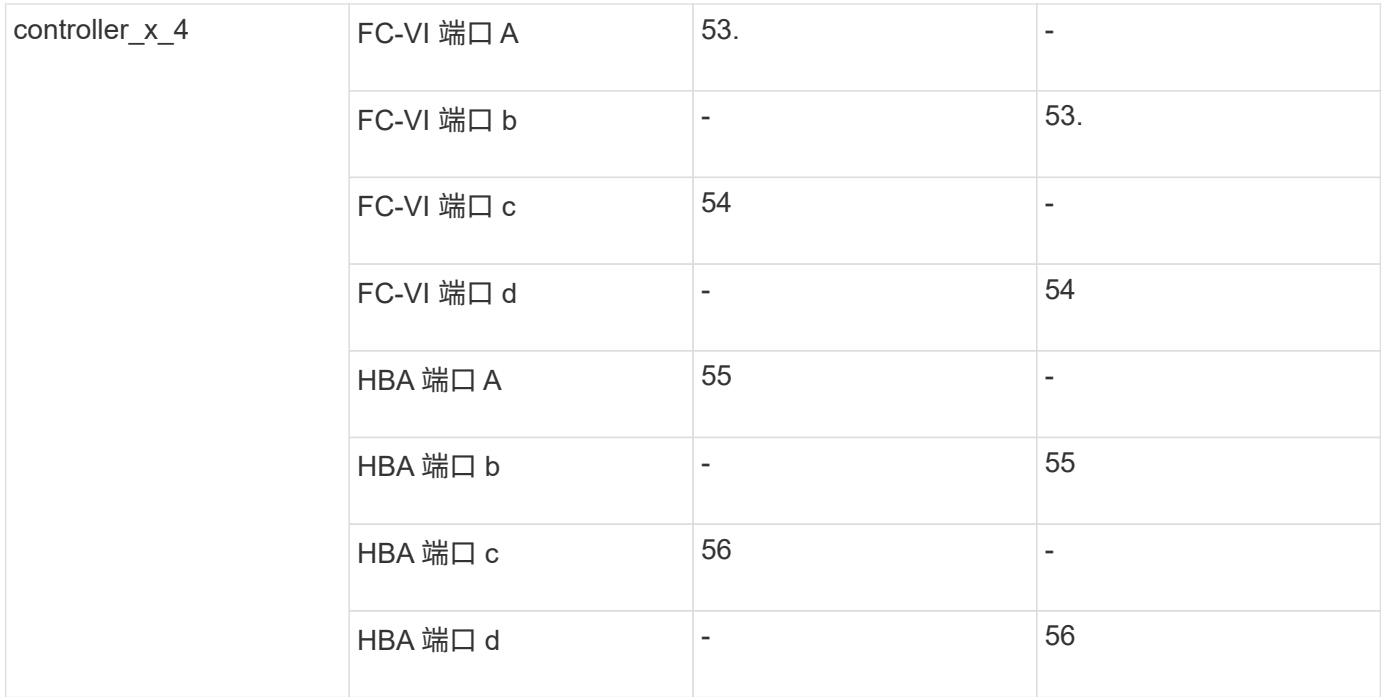

### **Cisco 9148S** 端口使用情况

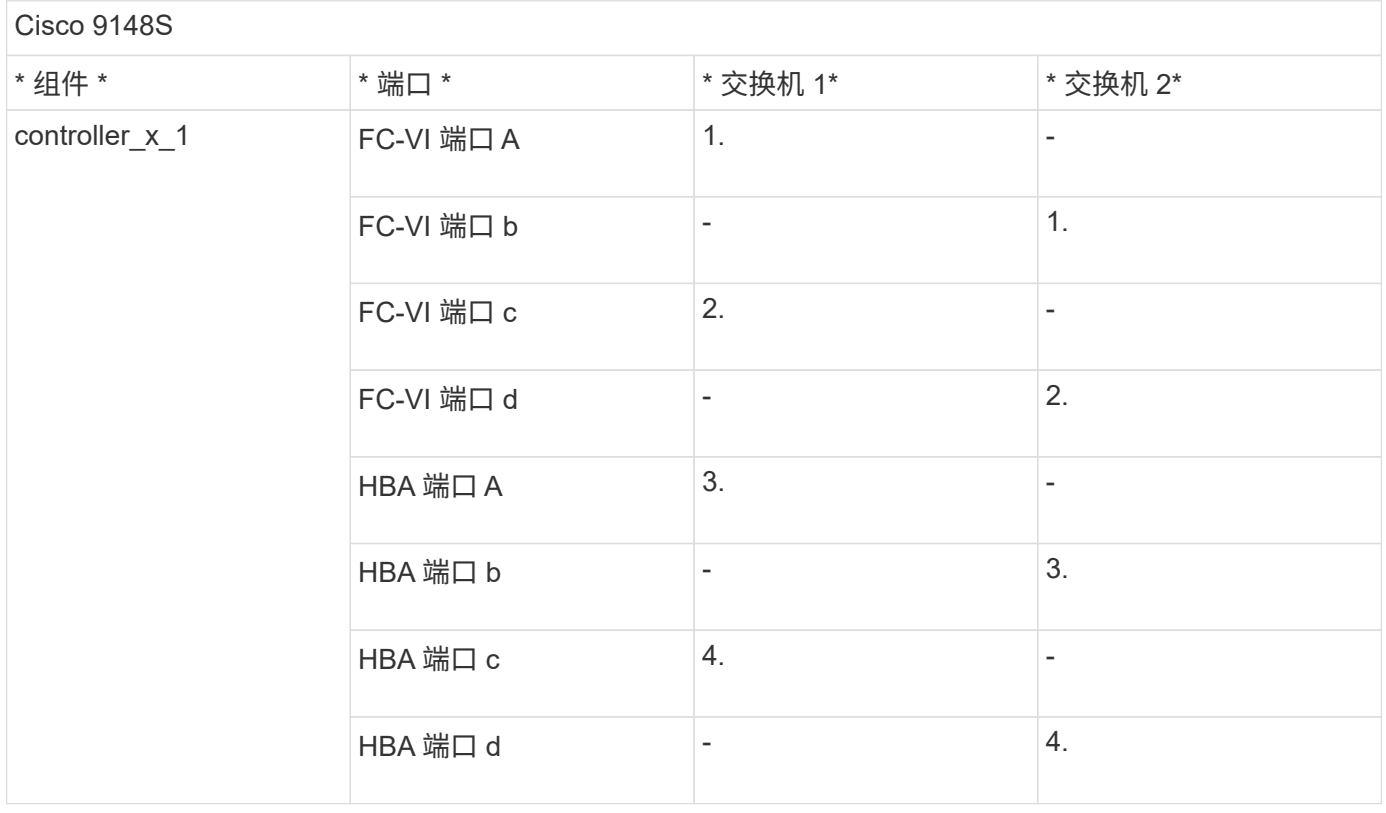

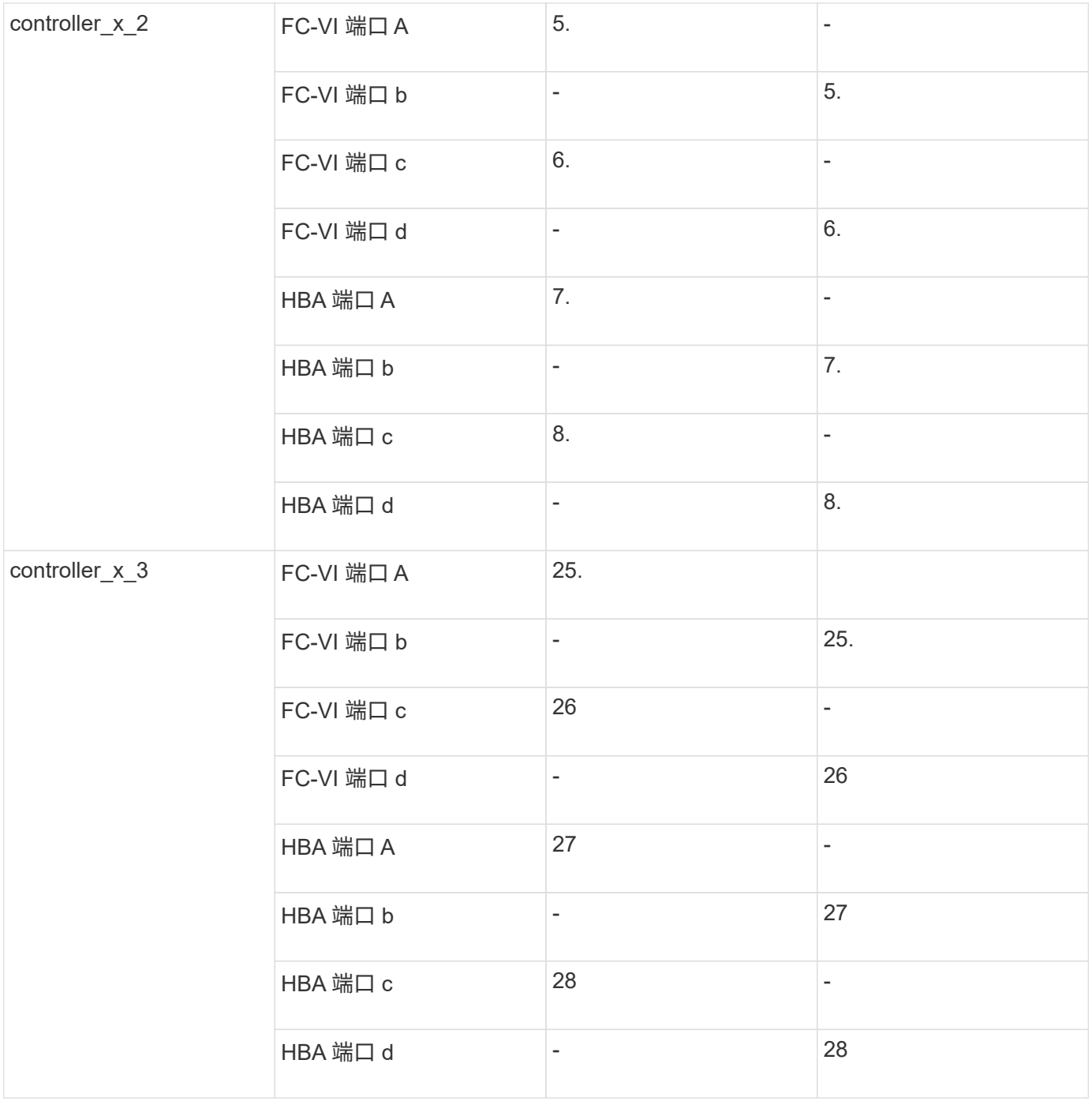

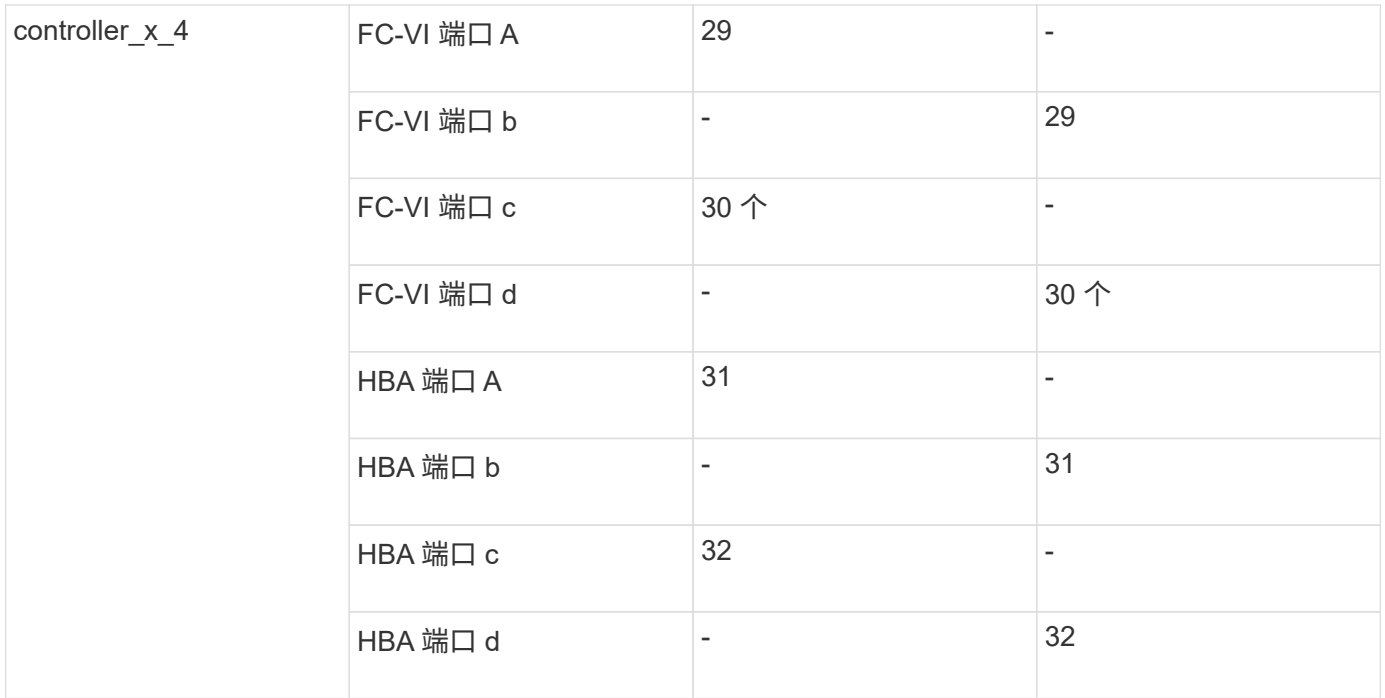

### **Cisco 9132T** 端口使用情况

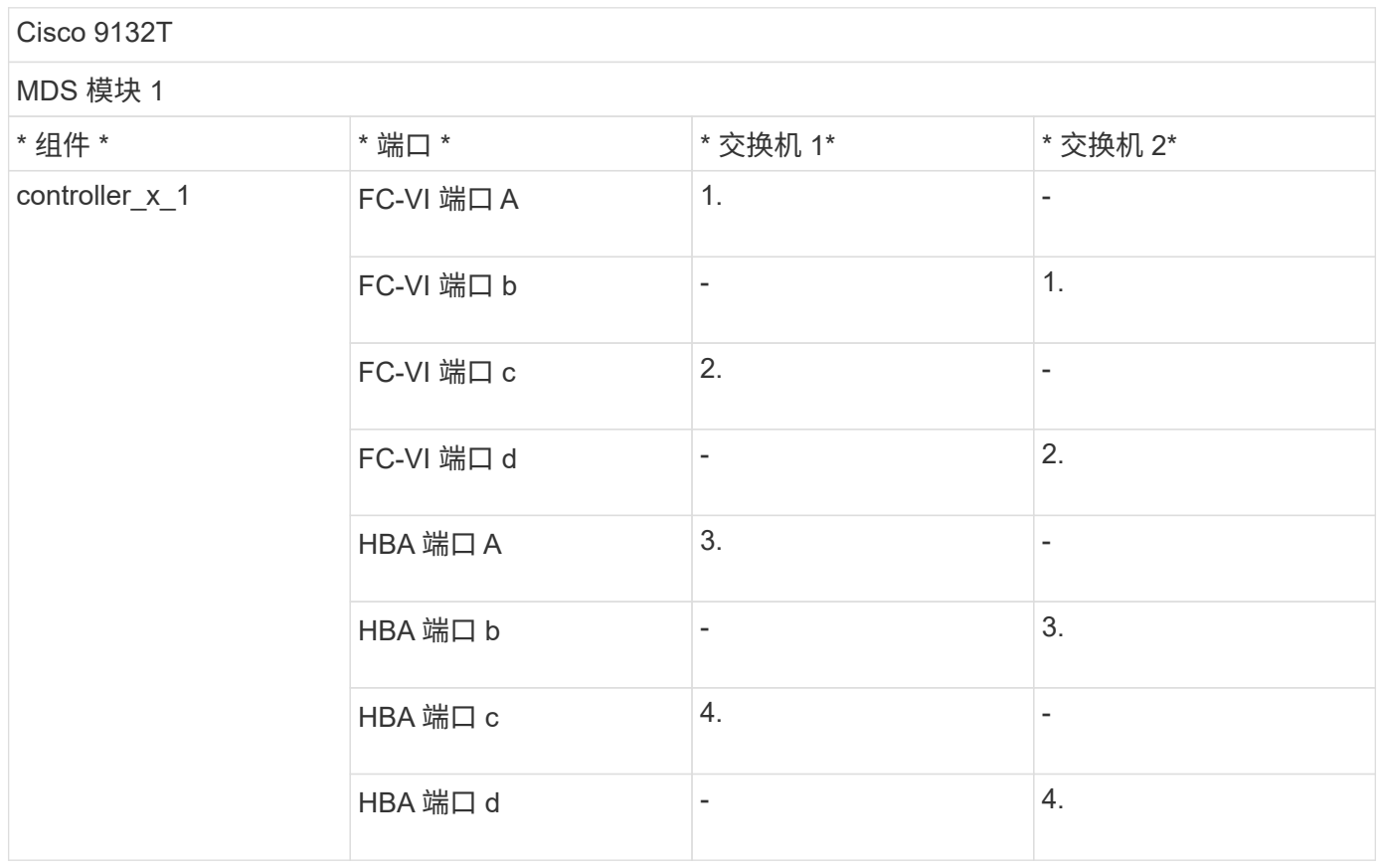

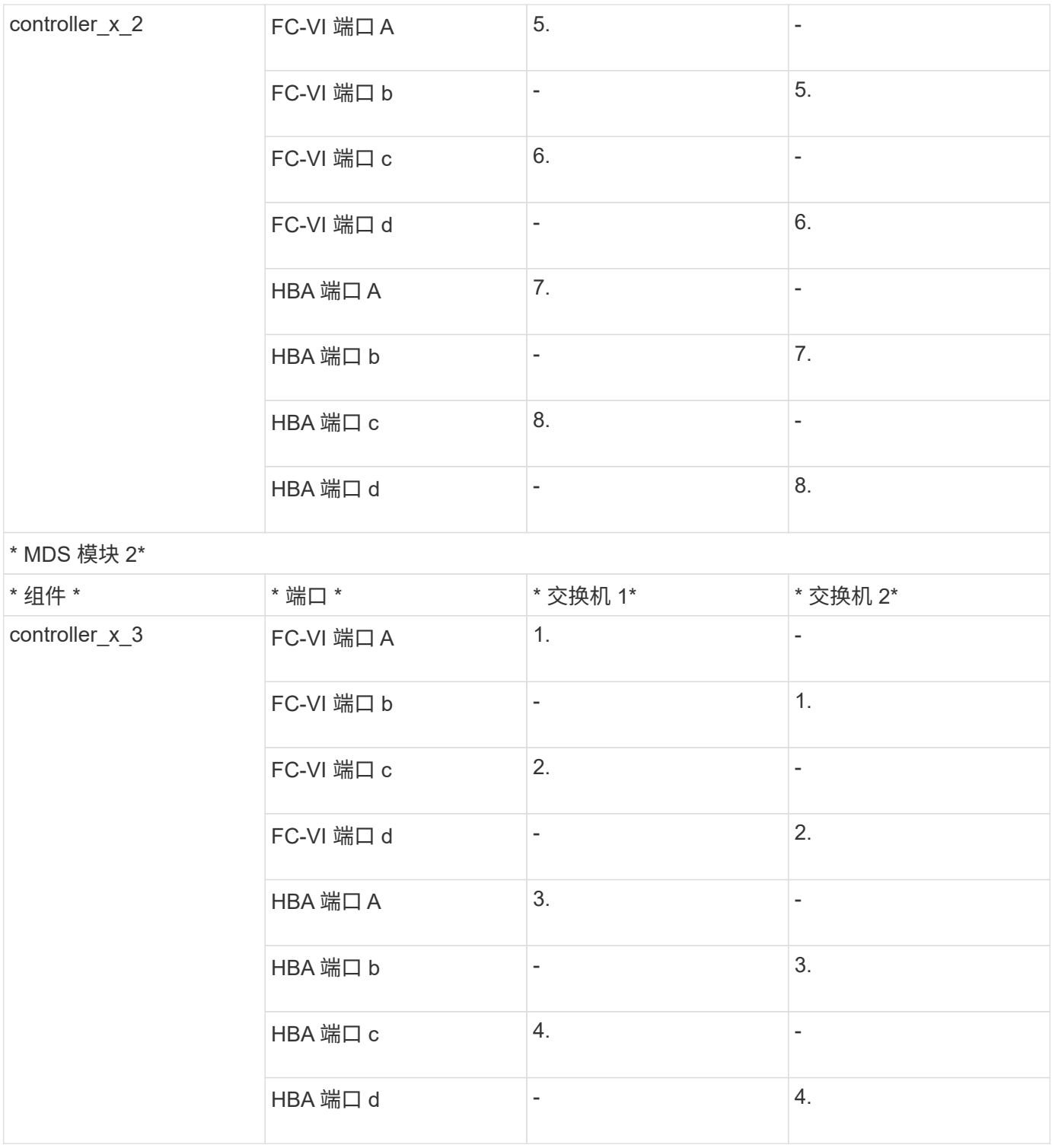

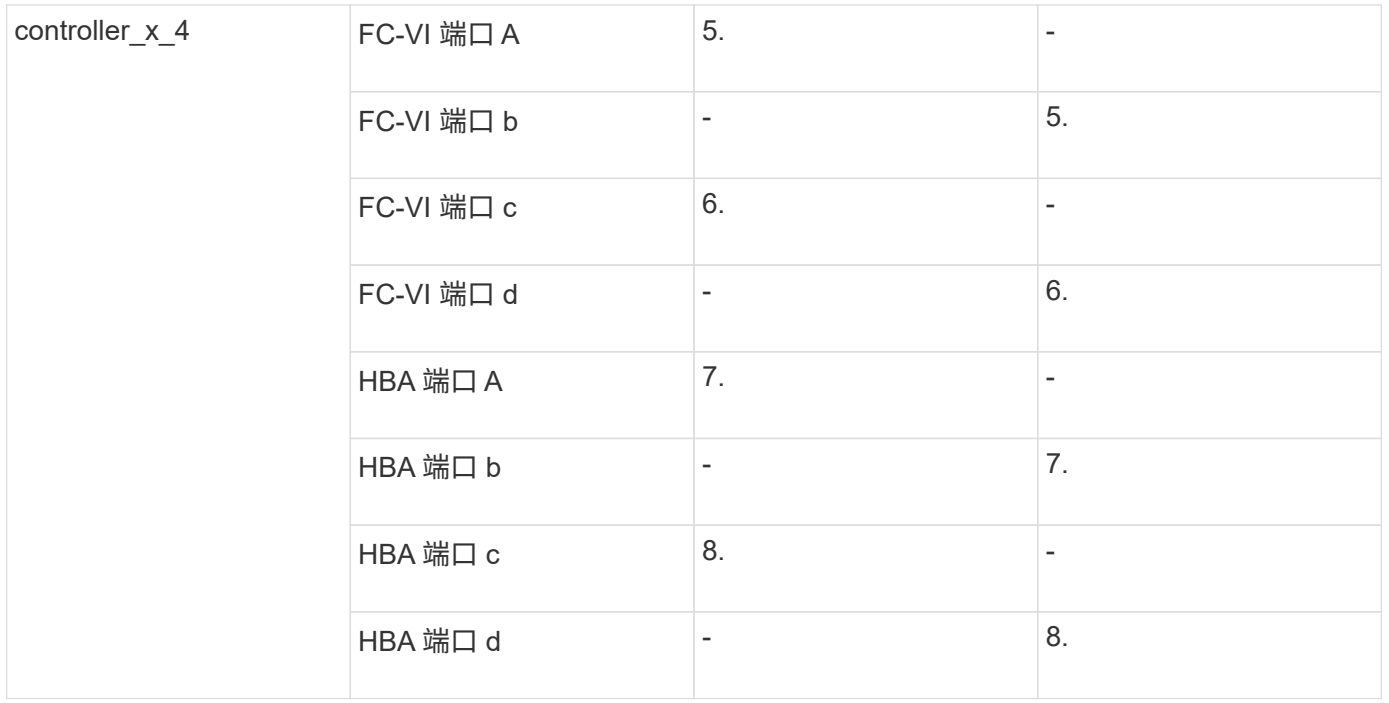

#### **Cisco 9250** 端口使用情况

 $\bigodot$ 

下表显示了具有两个 FC-VI 端口的系统。AFF A700 和 FAS9000 系统具有四个 FC-VI 端口 ( a , b , c 和 d )。如果使用的是 AFF A700 或 FAS9000 系统,则端口分配会移动一个位置。例 如, FC-VI 端口 c 和 d 转到交换机端口 2 , HBA 端口 a 和 b 转到交换机端口 3 。

#### Cisco 9250i

#### 八节点 MetroCluster 配置不支持 Cisco 9250i 交换机。

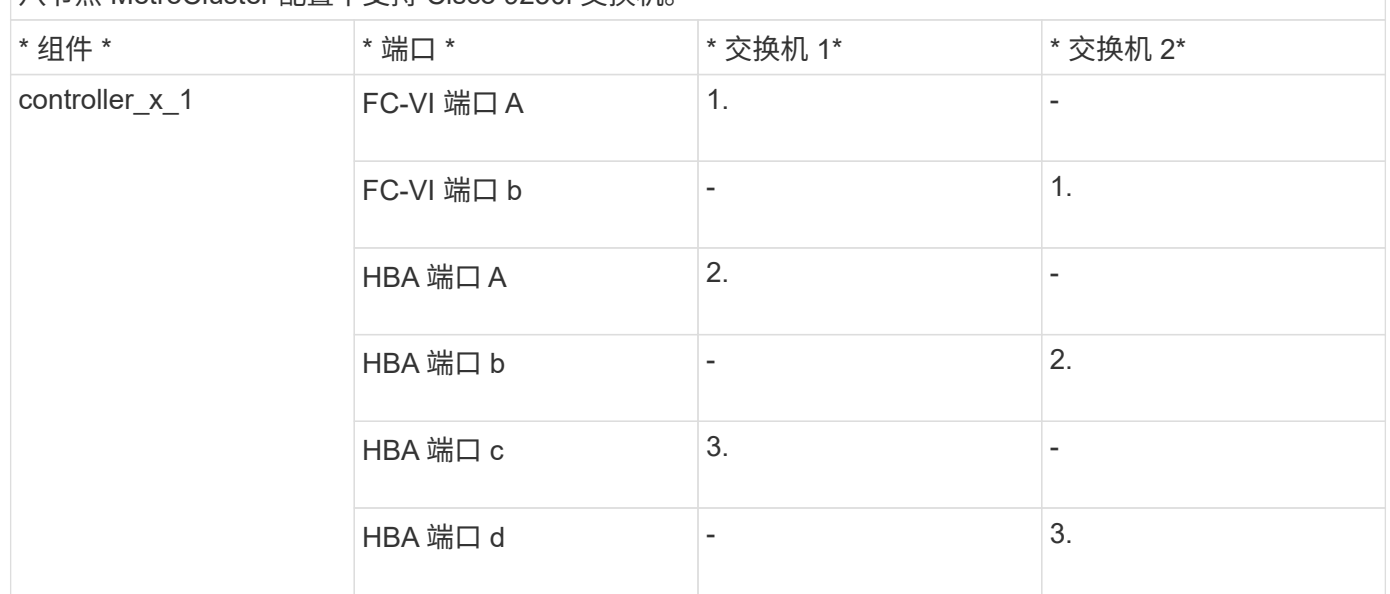

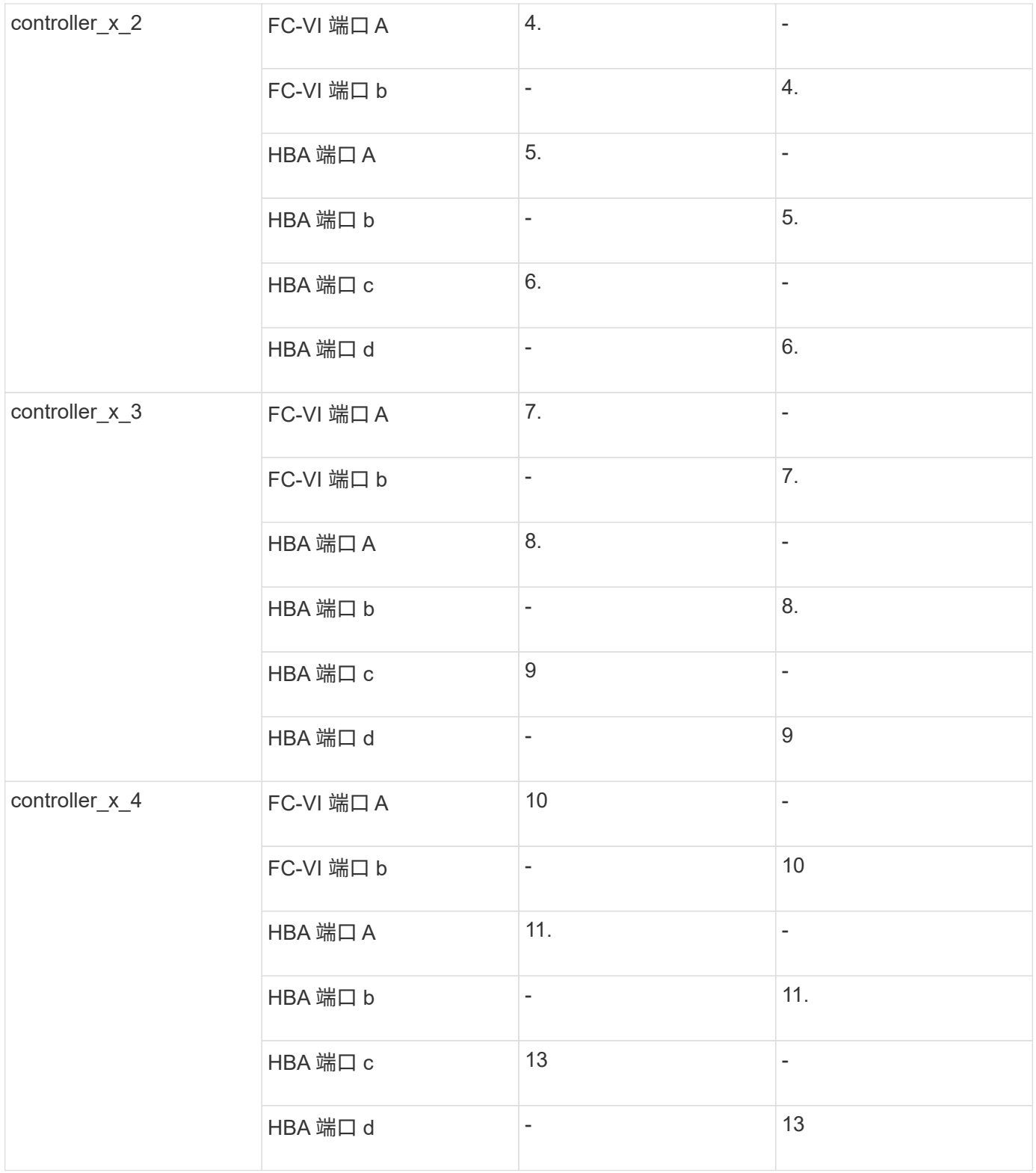

### 为使用阵列 **LUN** 的 **MetroCluster** 配置提供共享启动程序和共享目标支持

能够共享给定的 FC 启动程序端口或目标端口对于希望最大程度地减少所用启动程序或目标端口数量的组织非常 有用。例如,如果企业希望 FC 启动程序端口或目标端口的 I/O 使用率较低,则可能更愿意共享 FC 启动程序端 口或目标端口,而不是将每个 FC 启动程序端口专用于一个目标端口。

但是,共享启动程序或目标端口可能会对性能产生不利影响。

# <span id="page-14-0"></span>为使用阵列 **LUN** 的 **MetroCluster** 配置中的 **FC-VI** 和 **HBA** 端口 布线

在使用阵列 **LUN** 的双节点光纤连接 **MetroCluster** 配置中为 **FC-VI** 和 **HBA** 端口布线

如果要设置使用阵列 LUN 的双节点光纤连接 MetroCluster 配置,则必须使用缆线将 FC-VI 端口和 HBA 端口连接到交换机端口。

关于此任务

- 您必须对两个 MetroCluster 站点上的每个控制器重复此任务。
- 如果您计划在 MetroCluster 配置中除了使用阵列 LUN 外还使用磁盘,则必须使用为使用磁盘配置而指定的 HBA 端口和交换机端口。

◦ ["](https://docs.netapp.com/zh-cn/ontap-metrocluster/install-fc/concept_port_assignments_for_fc_switches_when_using_ontap_9_1_and_later.html)[使用](https://docs.netapp.com/zh-cn/ontap-metrocluster/install-fc/concept_port_assignments_for_fc_switches_when_using_ontap_9_1_and_later.html) [ONTAP 9.1](https://docs.netapp.com/zh-cn/ontap-metrocluster/install-fc/concept_port_assignments_for_fc_switches_when_using_ontap_9_1_and_later.html) [及](https://docs.netapp.com/zh-cn/ontap-metrocluster/install-fc/concept_port_assignments_for_fc_switches_when_using_ontap_9_1_and_later.html)[更高](https://docs.netapp.com/zh-cn/ontap-metrocluster/install-fc/concept_port_assignments_for_fc_switches_when_using_ontap_9_1_and_later.html)[版本时](https://docs.netapp.com/zh-cn/ontap-metrocluster/install-fc/concept_port_assignments_for_fc_switches_when_using_ontap_9_1_and_later.html) [FC](https://docs.netapp.com/zh-cn/ontap-metrocluster/install-fc/concept_port_assignments_for_fc_switches_when_using_ontap_9_1_and_later.html) [交换机的端口](https://docs.netapp.com/zh-cn/ontap-metrocluster/install-fc/concept_port_assignments_for_fc_switches_when_using_ontap_9_1_and_later.html)[分](https://docs.netapp.com/zh-cn/ontap-metrocluster/install-fc/concept_port_assignments_for_fc_switches_when_using_ontap_9_1_and_later.html)[配](https://docs.netapp.com/zh-cn/ontap-metrocluster/install-fc/concept_port_assignments_for_fc_switches_when_using_ontap_9_1_and_later.html)["](https://docs.netapp.com/zh-cn/ontap-metrocluster/install-fc/concept_port_assignments_for_fc_switches_when_using_ontap_9_1_and_later.html)

#### 步骤

1. 使用缆线将控制器中的 FC-VI 端口连接到备用交换机端口。

2. 在两个 MetroCluster 站点上执行控制器到交换机的布线。

您必须确保从控制器到交换机的连接具有冗余性。因此,对于站点上的每个控制器,您必须确保同一端口对 中的两个 HBA 端口都连接到备用 FC 交换机。

以下示例显示了控制器 A 上的 HBA 端口与 FC\_switch\_A\_1 和 FC\_switch\_A\_2 上的端口之间的连接:

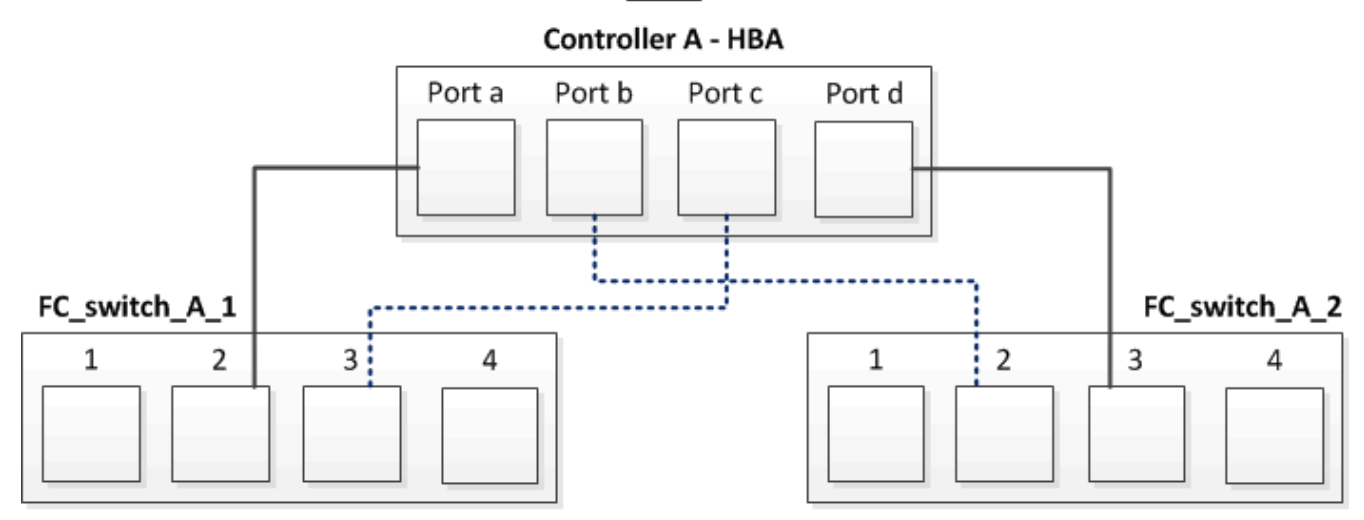

Site A

下表列出了图中 HBA 端口与 FC 交换机端口之间的连接:

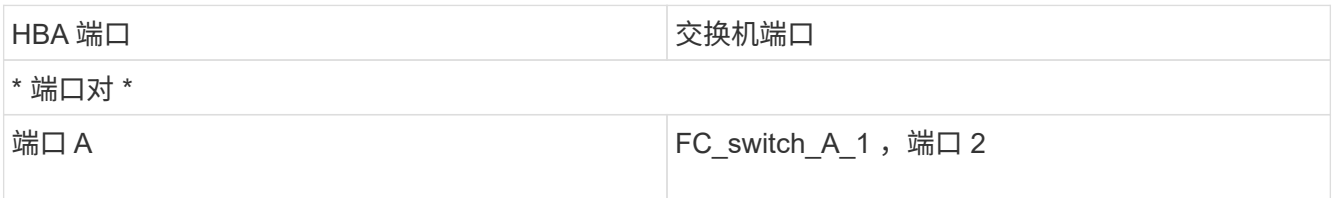

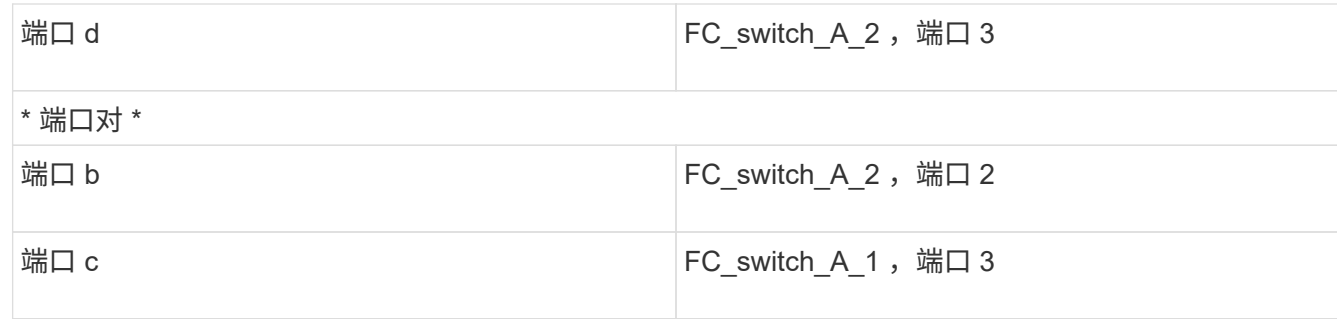

您应使用缆线连接 MetroCluster 站点中 FC 交换机之间的 ISL 。

在使用阵列 **LUN** 的四节点光纤连接 **MetroCluster** 配置中为 **FC-VI** 和 **HBA** 端口布线

如果要设置使用阵列 LUN 的四节点光纤连接 MetroCluster 配置,则必须使用缆线将 FC-VI 端口和 HBA 端口连接到交换机端口。

关于此任务

- 您必须对两个 MetroCluster 站点上的每个控制器重复此任务。
- 如果您计划在 MetroCluster 配置中除了使用阵列 LUN 外还使用磁盘,则必须使用为使用磁盘配置而指定的 HBA 端口和交换机端口。

◦ ["](https://docs.netapp.com/zh-cn/ontap-metrocluster/install-fc/concept_port_assignments_for_fc_switches_when_using_ontap_9_1_and_later.html)[使用](https://docs.netapp.com/zh-cn/ontap-metrocluster/install-fc/concept_port_assignments_for_fc_switches_when_using_ontap_9_1_and_later.html) [ONTAP 9.1](https://docs.netapp.com/zh-cn/ontap-metrocluster/install-fc/concept_port_assignments_for_fc_switches_when_using_ontap_9_1_and_later.html) [及](https://docs.netapp.com/zh-cn/ontap-metrocluster/install-fc/concept_port_assignments_for_fc_switches_when_using_ontap_9_1_and_later.html)[更高](https://docs.netapp.com/zh-cn/ontap-metrocluster/install-fc/concept_port_assignments_for_fc_switches_when_using_ontap_9_1_and_later.html)[版本时](https://docs.netapp.com/zh-cn/ontap-metrocluster/install-fc/concept_port_assignments_for_fc_switches_when_using_ontap_9_1_and_later.html) [FC](https://docs.netapp.com/zh-cn/ontap-metrocluster/install-fc/concept_port_assignments_for_fc_switches_when_using_ontap_9_1_and_later.html) [交换机的端口](https://docs.netapp.com/zh-cn/ontap-metrocluster/install-fc/concept_port_assignments_for_fc_switches_when_using_ontap_9_1_and_later.html)[分](https://docs.netapp.com/zh-cn/ontap-metrocluster/install-fc/concept_port_assignments_for_fc_switches_when_using_ontap_9_1_and_later.html)[配](https://docs.netapp.com/zh-cn/ontap-metrocluster/install-fc/concept_port_assignments_for_fc_switches_when_using_ontap_9_1_and_later.html)["](https://docs.netapp.com/zh-cn/ontap-metrocluster/install-fc/concept_port_assignments_for_fc_switches_when_using_ontap_9_1_and_later.html)

步骤

1. 使用缆线将每个控制器中的 FC-VI 端口连接到备用 FC 交换机上的端口。

以下示例显示了站点 A 上 FC-VI 端口和交换机端口之间的连接:

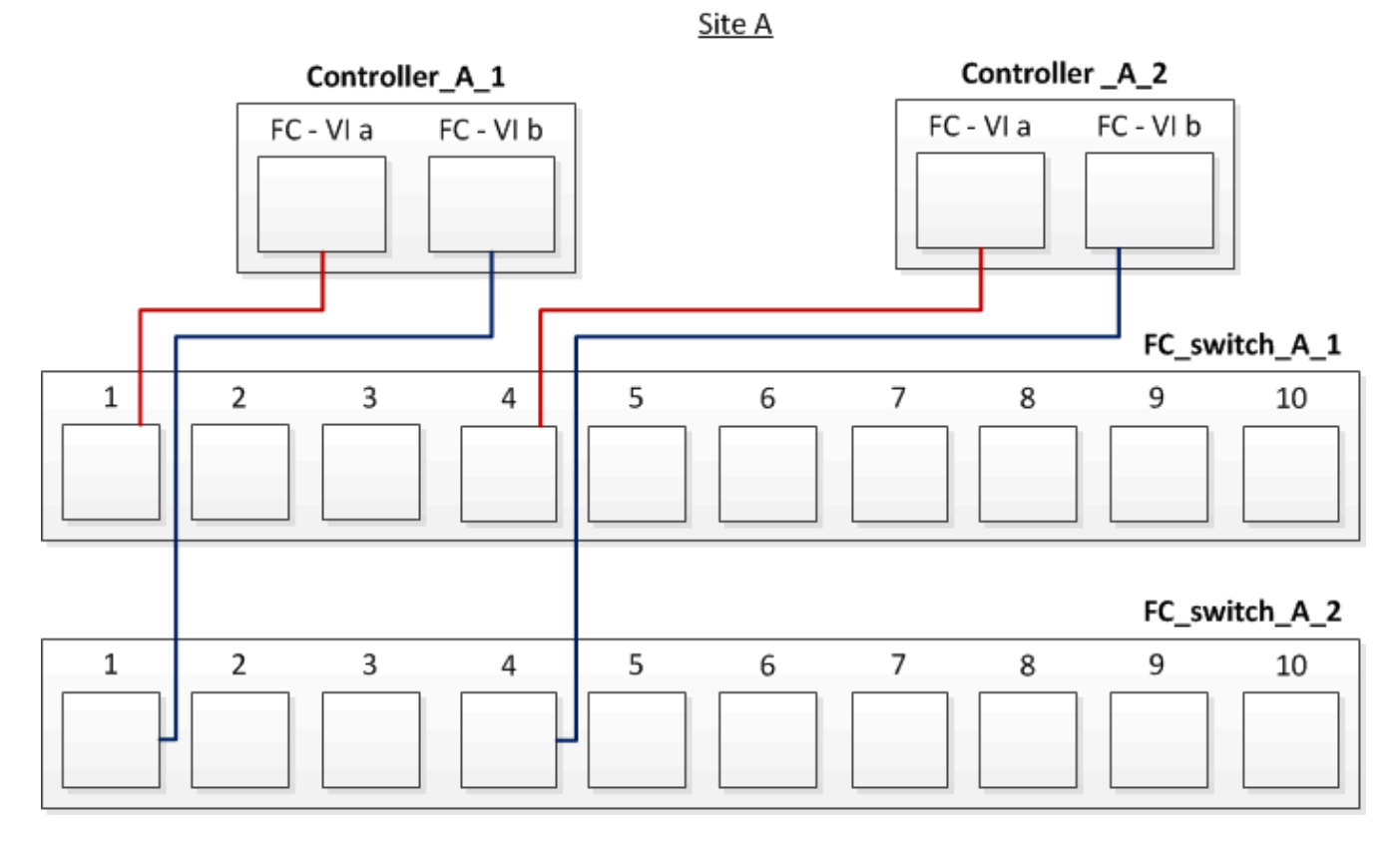

2. 在两个 MetroCluster 站点上执行控制器到交换机的布线。

您必须确保从控制器到交换机的连接具有冗余性。因此,对于站点上的每个控制器,您必须确保同一端口对 中的两个 HBA 端口都连接到备用 FC 交换机。

以下示例显示了站点 A 的 HBA 端口和交换机端口之间的连接:

Site A

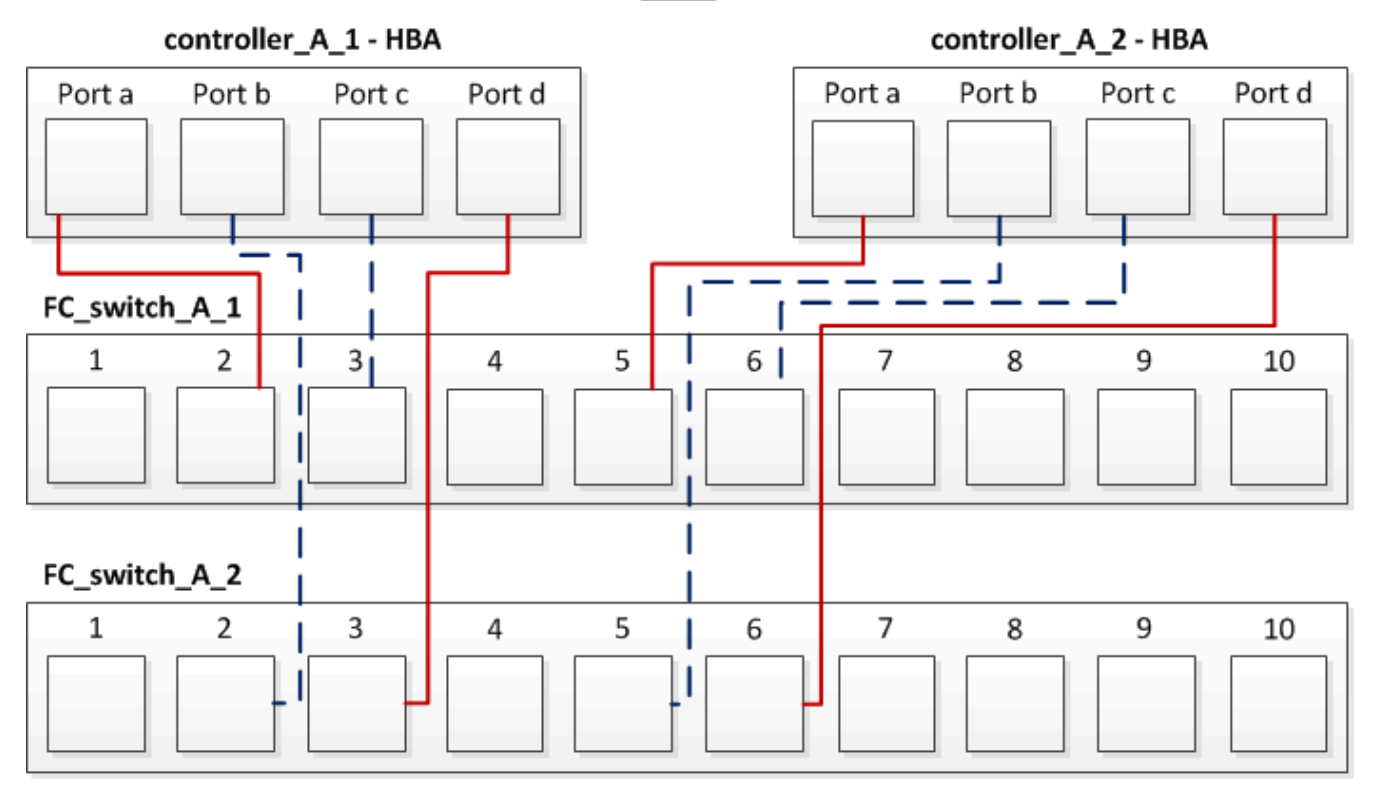

下表列出了图中 controller\_A\_1 上的 HBA 端口与 FC 交换机端口之间的连接:

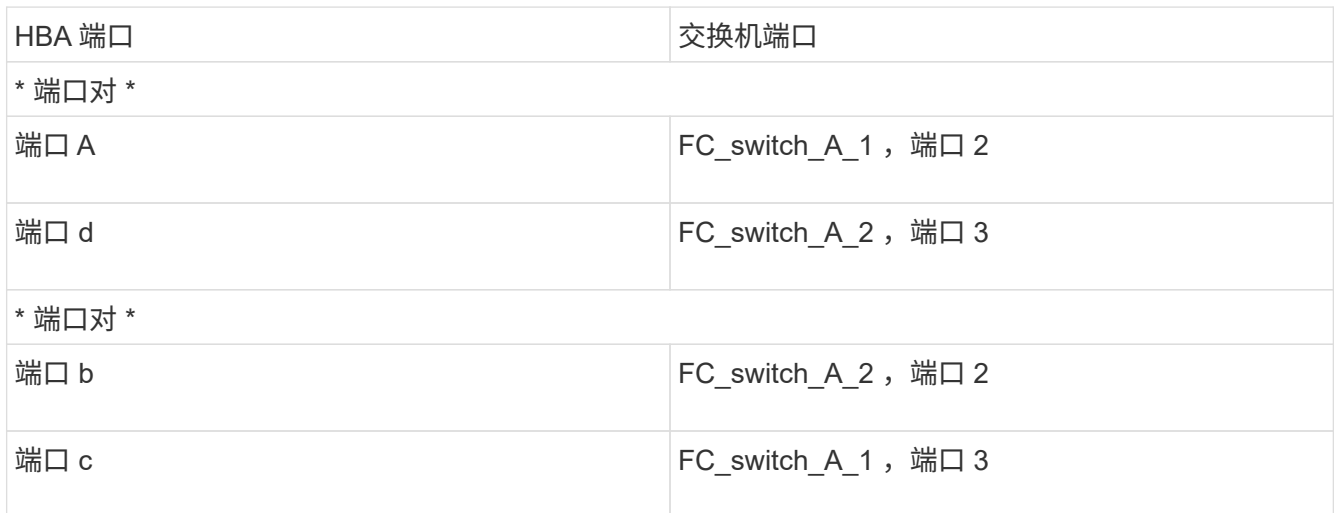

下表列出了图中 controller\_A\_2 上的 HBA 端口与 FC 交换机端口之间的连接:

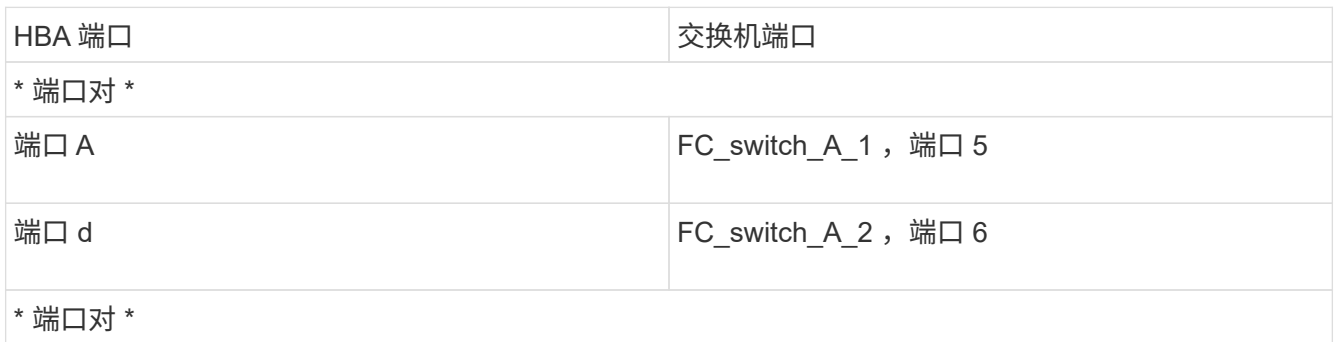

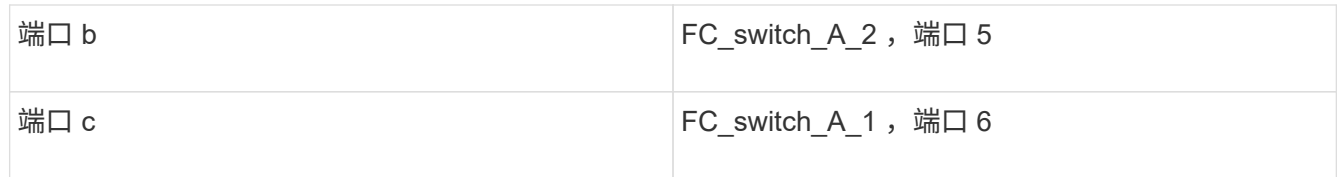

您应使用缆线连接 MetroCluster 站点中 FC 交换机之间的 ISL 。

相关信息

在将 ONTAP 系统连接到 FC 交换机以设置使用阵列 LUN 的 MetroCluster 配置时,必须将每个控制器中的 FC-VI 和 HBA 端口连接到特定交换机端口。

["](#page-3-0)[使用阵列](#page-3-0) [LUN](#page-3-0) [的](#page-3-0) [MetroCluster](#page-3-0) [配置所需的交换机端口](#page-3-0)["](#page-3-0)

在使用阵列 **LUN** 的八节点光纤连接 **MetroCluster** 配置中为 **FC-VI** 和 **HBA** 端口布线

如果要设置使用阵列 LUN 的八节点光纤连接 MetroCluster 配置,则必须使用缆线将 FC-VI 端口和 HBA 端口连接到交换机端口。

关于此任务

- 您必须对两个 MetroCluster 站点上的每个控制器重复此任务。
- 如果您计划在 MetroCluster 配置中除了使用阵列 LUN 外还使用磁盘,则必须使用为使用磁盘配置而指定的 HBA 端口和交换机端口。

◦ ["](https://docs.netapp.com/zh-cn/ontap-metrocluster/install-fc/concept_port_assignments_for_fc_switches_when_using_ontap_9_1_and_later.html)[使用](https://docs.netapp.com/zh-cn/ontap-metrocluster/install-fc/concept_port_assignments_for_fc_switches_when_using_ontap_9_1_and_later.html) [ONTAP 9.1](https://docs.netapp.com/zh-cn/ontap-metrocluster/install-fc/concept_port_assignments_for_fc_switches_when_using_ontap_9_1_and_later.html) [及](https://docs.netapp.com/zh-cn/ontap-metrocluster/install-fc/concept_port_assignments_for_fc_switches_when_using_ontap_9_1_and_later.html)[更高](https://docs.netapp.com/zh-cn/ontap-metrocluster/install-fc/concept_port_assignments_for_fc_switches_when_using_ontap_9_1_and_later.html)[版本时](https://docs.netapp.com/zh-cn/ontap-metrocluster/install-fc/concept_port_assignments_for_fc_switches_when_using_ontap_9_1_and_later.html) [FC](https://docs.netapp.com/zh-cn/ontap-metrocluster/install-fc/concept_port_assignments_for_fc_switches_when_using_ontap_9_1_and_later.html) [交换机的端口](https://docs.netapp.com/zh-cn/ontap-metrocluster/install-fc/concept_port_assignments_for_fc_switches_when_using_ontap_9_1_and_later.html)[分](https://docs.netapp.com/zh-cn/ontap-metrocluster/install-fc/concept_port_assignments_for_fc_switches_when_using_ontap_9_1_and_later.html)[配](https://docs.netapp.com/zh-cn/ontap-metrocluster/install-fc/concept_port_assignments_for_fc_switches_when_using_ontap_9_1_and_later.html)["](https://docs.netapp.com/zh-cn/ontap-metrocluster/install-fc/concept_port_assignments_for_fc_switches_when_using_ontap_9_1_and_later.html)

步骤

1. 使用缆线将每个控制器中的 FC-VI 端口和 HBA 端口连接到备用 FC 交换机上的端口。请参见下表:

#### 使用两个 **FC** 端口为 **FibreBridge 7500N** 或 **7600N** 布线配置

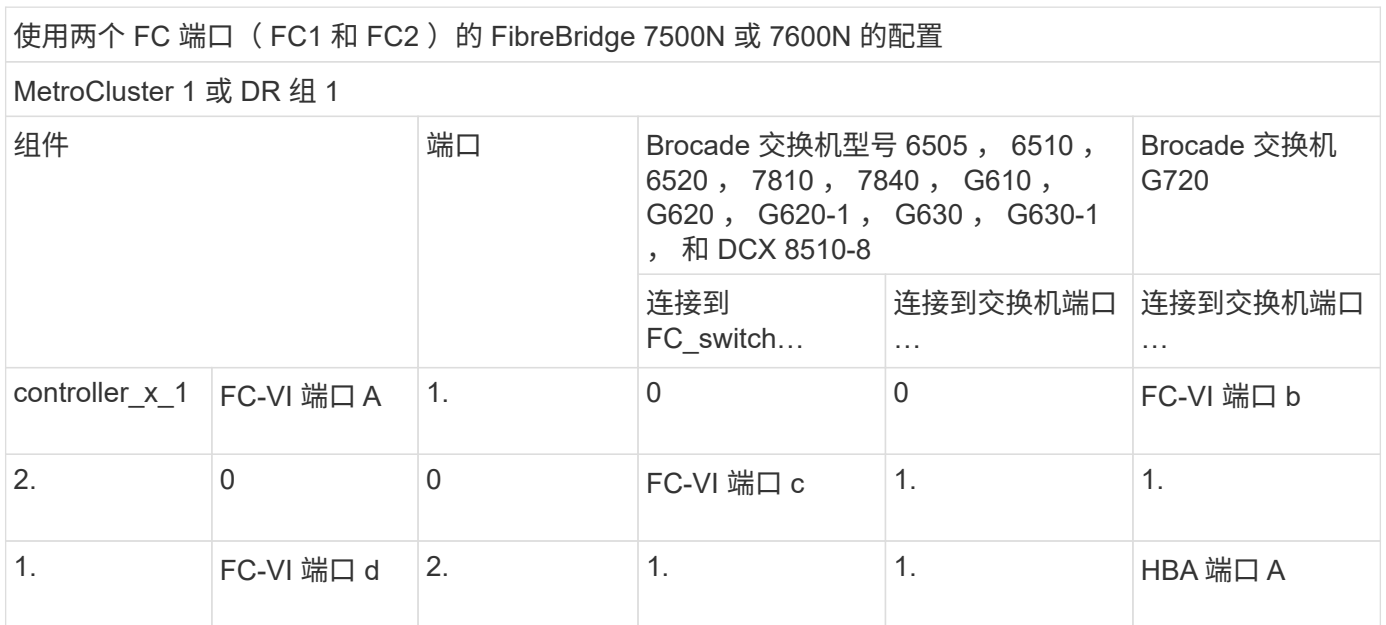

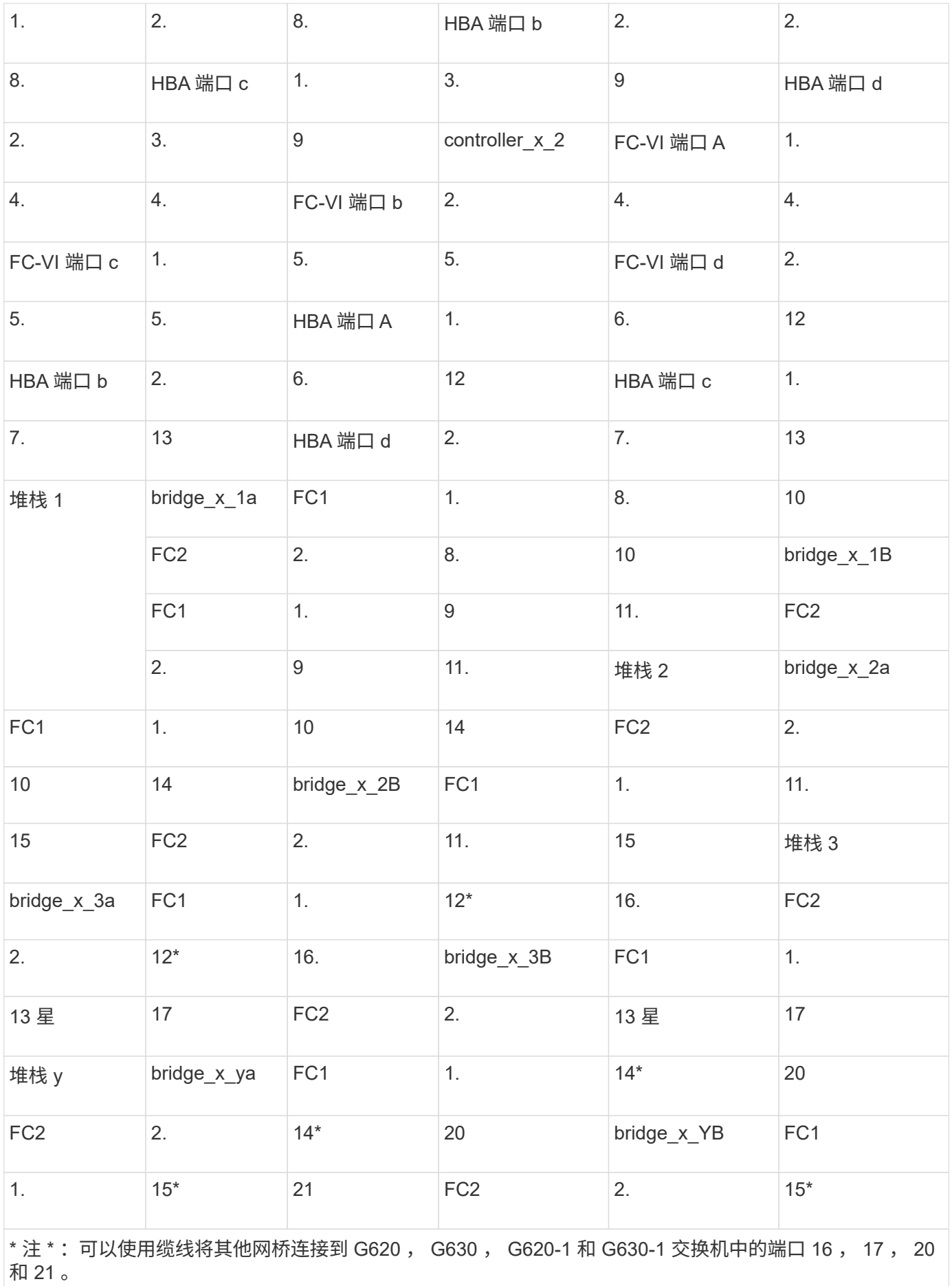

您应使用缆线连接 MetroCluster 站点中 FC 交换机之间的 ISL 。

### **Cisco 9250i** 的布线配置

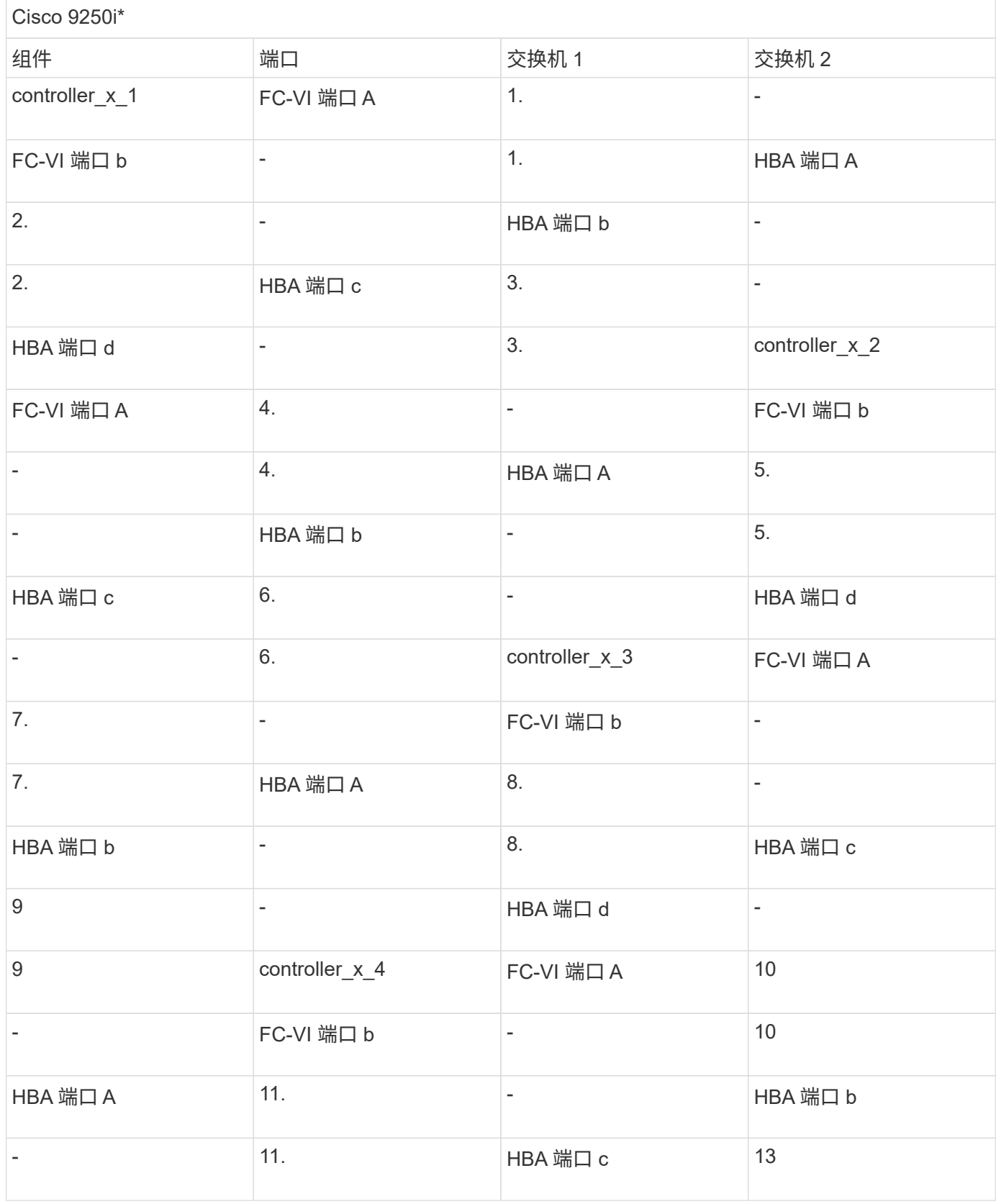

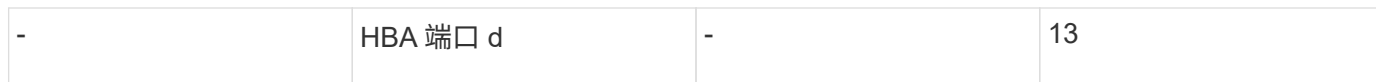

您应使用缆线连接 MetroCluster 站点中 FC 交换机之间的 ISL 。

# <span id="page-21-0"></span>为使用阵列 **LUN** 的 **MetroCluster** 配置中的 **ISL** 布线

您必须通过交换机间链路 ( ISL ) 跨站点连接 FC 交换机, 以便在使用阵列 LUN 的 MetroCluster 配置中形成交换机网络结构。

步骤

1. 使用表中与您的配置和交换机型号对应的布线方式,将每个站点的交换机连接到 ISL 或 ISL 。

可用于 FC ISL 的交换机端口号如下:

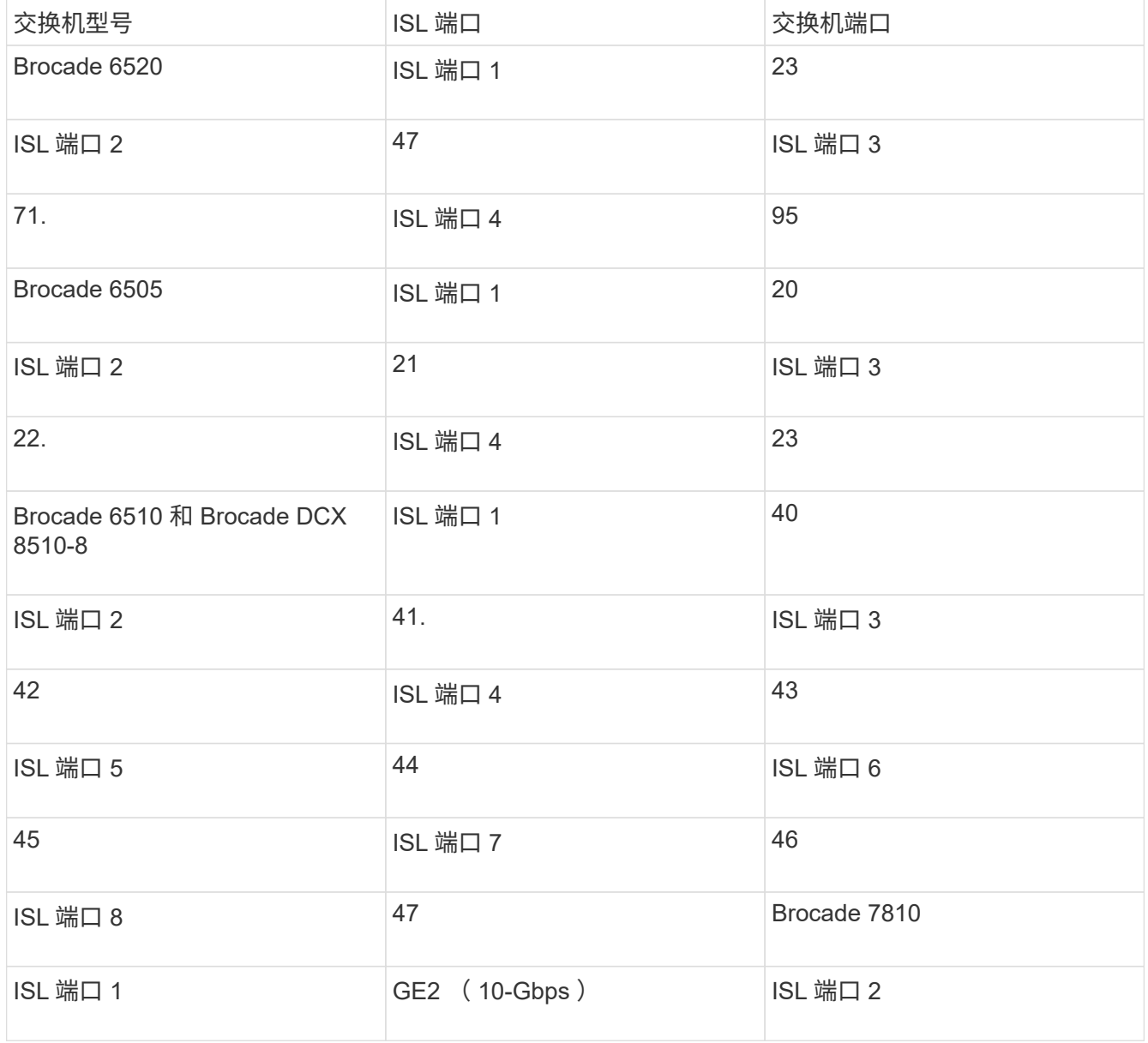

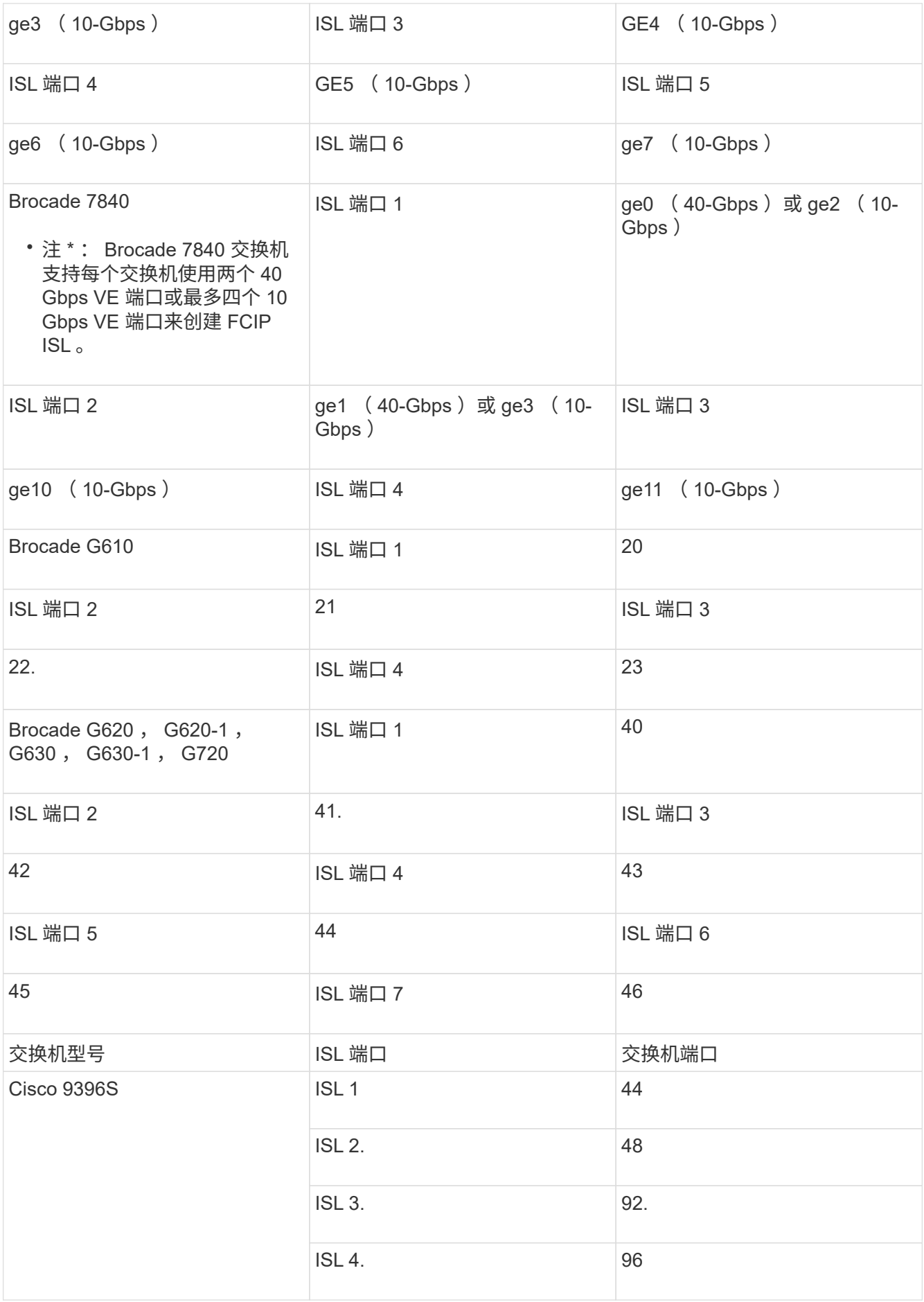

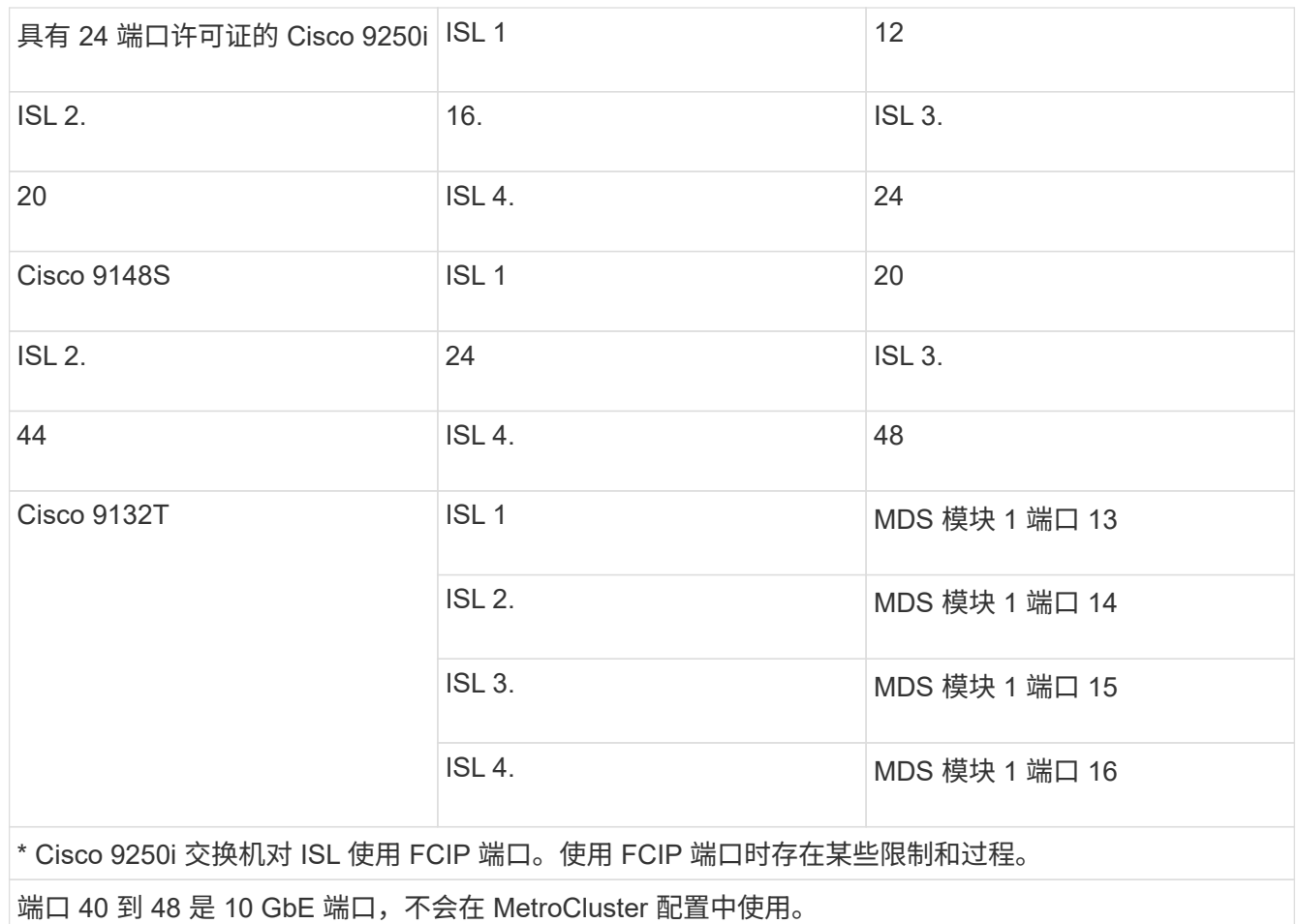

# <span id="page-23-0"></span>为八节点或四节点配置中的集群互连布线

在八节点或四节点MetroCluster 配置中、您必须为每个站点的本地控制器模块之间的集群 互连布线。

关于此任务

双节点 MetroCluster 配置不需要执行此任务。

必须在两个 MetroCluster 站点上执行此任务。

步骤

1. 使用缆线将集群互连从一个控制器模块连接到另一个控制器模块,或者如果使用了集群互连交换机,则使用 缆线将每个控制器模块连接到交换机。

相关信息

["ONTAP](https://docs.netapp.com/platstor/index.jsp)[硬件系统](https://docs.netapp.com/platstor/index.jsp)[文档](https://docs.netapp.com/platstor/index.jsp)["](https://docs.netapp.com/platstor/index.jsp)

["](https://docs.netapp.com/us-en/ontap/network-management/index.html)[网络和](https://docs.netapp.com/us-en/ontap/network-management/index.html) [LIF](https://docs.netapp.com/us-en/ontap/network-management/index.html) [管理](https://docs.netapp.com/us-en/ontap/network-management/index.html)["](https://docs.netapp.com/us-en/ontap/network-management/index.html)

# <span id="page-24-0"></span>为集群对等连接布线

您必须为用于集群对等关系的控制器模块端口布线,使其能够连接到配对站点上的集群。

关于此任务

必须对 MetroCluster 配置中的每个控制器模块执行此任务。

每个控制器模块上至少应使用两个端口建立集群对等关系。

端口和网络连接的建议最小带宽为 1 GbE 。

步骤

1. 确定至少两个端口并为其布线以建立集群对等关系,然后验证它们是否与配对集群建立了网络连接。

可以在专用端口或数据端口上建立集群对等关系。使用专用端口可为集群对等流量提供更高的吞吐量。

#### 相关信息

#### ["](http://docs.netapp.com/ontap-9/topic/com.netapp.doc.exp-clus-peer/home.html)[集群](http://docs.netapp.com/ontap-9/topic/com.netapp.doc.exp-clus-peer/home.html)[和](http://docs.netapp.com/ontap-9/topic/com.netapp.doc.exp-clus-peer/home.html) [SVM](http://docs.netapp.com/ontap-9/topic/com.netapp.doc.exp-clus-peer/home.html) [对](http://docs.netapp.com/ontap-9/topic/com.netapp.doc.exp-clus-peer/home.html)[等快速](http://docs.netapp.com/ontap-9/topic/com.netapp.doc.exp-clus-peer/home.html)[配置](http://docs.netapp.com/ontap-9/topic/com.netapp.doc.exp-clus-peer/home.html)["](http://docs.netapp.com/ontap-9/topic/com.netapp.doc.exp-clus-peer/home.html)

每个 MetroCluster 站点都配置为其配对站点的对等站点。您应熟悉配置对等关系以及决定是否为这些关系使用 共享端口或专用端口的前提条件和准则。

#### ["](https://docs.netapp.com/zh-cn/ontap-metrocluster/install-fc/concept_considerations_peering.html)[集群](https://docs.netapp.com/zh-cn/ontap-metrocluster/install-fc/concept_considerations_peering.html)[对](https://docs.netapp.com/zh-cn/ontap-metrocluster/install-fc/concept_considerations_peering.html)[等](https://docs.netapp.com/zh-cn/ontap-metrocluster/install-fc/concept_considerations_peering.html)["](https://docs.netapp.com/zh-cn/ontap-metrocluster/install-fc/concept_considerations_peering.html)

## <span id="page-24-1"></span>为 **HA** 互连布线

如果您采用八节点或四节点 MetroCluster 配置,并且 HA 对中的存储控制器位于不同的机 箱中,则必须为控制器之间的 HA 互连布线。

关于此任务

- 此任务不适用于双节点 MetroCluster 配置。
- 必须在两个 MetroCluster 站点上执行此任务。
- 只有当 HA 对中的存储控制器位于单独的机箱中时,才必须为 HA 互连布线。

某些存储控制器型号支持在一个机箱中使用两个控制器,在这种情况下,它们使用内部 HA 互连。

步骤

1. 如果存储控制器的 HA 配对节点位于单独的机箱中,请为 HA 互连布线。

["ONTAP](https://docs.netapp.com/platstor/index.jsp)[硬件系统](https://docs.netapp.com/platstor/index.jsp)[文档](https://docs.netapp.com/platstor/index.jsp)["](https://docs.netapp.com/platstor/index.jsp)

- 2. 如果 MetroCluster 站点包含两个 HA 对,请对第二个 HA 对重复上述步骤。
- 3. 在 MetroCluster 配对站点上重复此任务。

# <span id="page-25-0"></span>为管理和数据连接布线

您必须使用缆线将每个存储控制器上的管理和数据端口连接到站点网络。

关于此任务

必须对两个 MetroCluster 站点上的每个新控制器重复执行此任务。

您可以将控制器和集群交换机管理端口连接到网络中的现有交换机或新的专用网络交换机,例如 NetApp CN1601 集群管理交换机。

步骤

1. 使用缆线将控制器的管理和数据端口连接到本地站点的管理和数据网络。

["ONTAP](https://docs.netapp.com/platstor/index.jsp)[硬件系统](https://docs.netapp.com/platstor/index.jsp)[文档](https://docs.netapp.com/platstor/index.jsp)["](https://docs.netapp.com/platstor/index.jsp)

# <span id="page-25-1"></span>使用缆线将存储阵列连接到 **MetroCluster** 配置中的 **FC** 交换机

### 使用缆线将存储阵列连接到 **MetroCluster** 配置中的 **FC** 交换机

您必须将存储阵列连接到 FC 交换机,以便 MetroCluster 配置中的 ONTAP 系统可以通过 至少两个路径访问特定阵列 LUN 。

开始之前

- 必须对存储阵列进行设置,以便向 ONTAP 提供阵列 LUN 。
- ONTAP 控制器必须连接到 FC 交换机。
- 必须在 MetroCluster 站点的 FC 交换机之间使用缆线连接 ISL 。
- 您必须对两个 MetroCluster 站点上的每个存储阵列重复此任务。
- 您必须通过 FC 交换机将 MetroCluster 配置中的控制器连接到存储阵列。

#### 步骤

1. 将存储阵列端口连接到 FC 交换机端口。

在每个站点上,将存储阵列中的冗余端口对连接到备用网络结构上的 FC 交换机。这样可以在访问阵列 LUN 的路径中提供冗余。

相关信息

• 通过配置交换机分区,您可以定义 MetroCluster 配置中的特定 ONTAP 系统可以查看哪些阵列 LUN 。

["](https://docs.netapp.com/zh-cn/ontap-metrocluster/install-fc/reference_requirements_for_switch_zoning_in_a_mcc_configuration_with_array_luns.html)[使用阵列](https://docs.netapp.com/zh-cn/ontap-metrocluster/install-fc/reference_requirements_for_switch_zoning_in_a_mcc_configuration_with_array_luns.html) [LUN](https://docs.netapp.com/zh-cn/ontap-metrocluster/install-fc/reference_requirements_for_switch_zoning_in_a_mcc_configuration_with_array_luns.html) [的](https://docs.netapp.com/zh-cn/ontap-metrocluster/install-fc/reference_requirements_for_switch_zoning_in_a_mcc_configuration_with_array_luns.html) [MetroCluster](https://docs.netapp.com/zh-cn/ontap-metrocluster/install-fc/reference_requirements_for_switch_zoning_in_a_mcc_configuration_with_array_luns.html) [配置中的交换机](https://docs.netapp.com/zh-cn/ontap-metrocluster/install-fc/reference_requirements_for_switch_zoning_in_a_mcc_configuration_with_array_luns.html)[分区](https://docs.netapp.com/zh-cn/ontap-metrocluster/install-fc/reference_requirements_for_switch_zoning_in_a_mcc_configuration_with_array_luns.html)["](https://docs.netapp.com/zh-cn/ontap-metrocluster/install-fc/reference_requirements_for_switch_zoning_in_a_mcc_configuration_with_array_luns.html)

• 在使用阵列 LUN 的 MetroCluster 配置中,必须将构成冗余端口对的存储阵列端口连接到备用 FC 交换机。

["](#page-26-0)[在](#page-26-0)[双](#page-26-0)[节点](#page-26-0) [MetroCluster](#page-26-0) [配置中使用](#page-26-0)[缆](#page-26-0)[线将存储阵列端口连接到](#page-26-0) [FC](#page-26-0) [交换机的示](#page-26-0)[例](#page-26-0)["](#page-26-0)

["](#page-27-0)[在四节点](#page-27-0) [MetroCluster](#page-27-0) [配置中使用](#page-27-0)[缆](#page-27-0)[线将存储阵列端口连接到](#page-27-0) [FC](#page-27-0) [交换机的示](#page-27-0)[例](#page-27-0)["](#page-27-0)

<span id="page-26-0"></span>在双节点 **MetroCluster** 配置中使用缆线将存储阵列端口连接到 **FC** 交换机的示例

在使用阵列 LUN 的 MetroCluster 配置中,必须将构成冗余端口对的存储阵列端口连接到 备用 FC 交换机。

下图显示了使用阵列 LUN 的双节点光纤连接 MetroCluster 配置中存储阵列和 FC 交换机之间的连接:

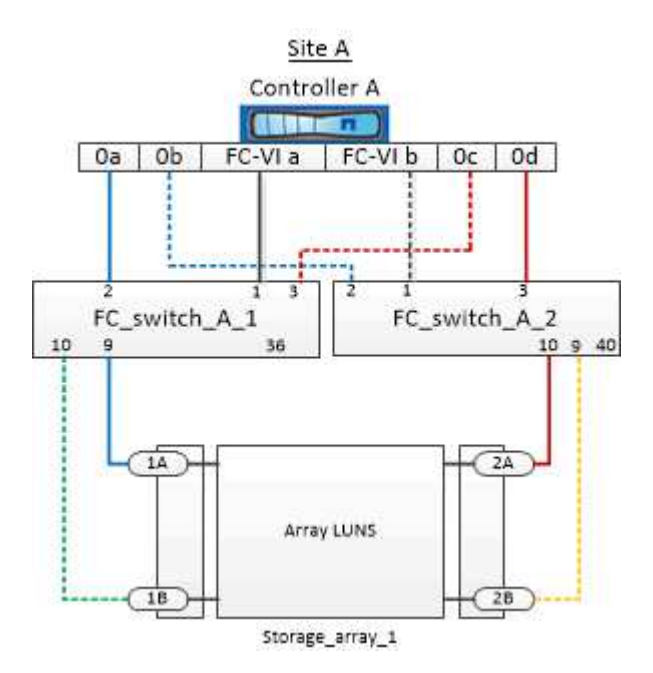

使用阵列 LUN 的双节点 MetroCluster 配置的延伸型和光纤连接型两种配置的存储阵列端口和 FC 交换机端口之 间的连接都类似。

> 如果您计划在 MetroCluster 配置中除使用阵列 LUN 外还使用磁盘,则必须使用为包含磁盘的配 置指定的交换机端口。

["](https://docs.netapp.com/zh-cn/ontap-metrocluster/install-fc/concept_port_assignments_for_fc_switches_when_using_ontap_9_1_and_later.html)[使用](https://docs.netapp.com/zh-cn/ontap-metrocluster/install-fc/concept_port_assignments_for_fc_switches_when_using_ontap_9_1_and_later.html) [ONTAP 9.1](https://docs.netapp.com/zh-cn/ontap-metrocluster/install-fc/concept_port_assignments_for_fc_switches_when_using_ontap_9_1_and_later.html) [及](https://docs.netapp.com/zh-cn/ontap-metrocluster/install-fc/concept_port_assignments_for_fc_switches_when_using_ontap_9_1_and_later.html)[更高](https://docs.netapp.com/zh-cn/ontap-metrocluster/install-fc/concept_port_assignments_for_fc_switches_when_using_ontap_9_1_and_later.html)[版本时](https://docs.netapp.com/zh-cn/ontap-metrocluster/install-fc/concept_port_assignments_for_fc_switches_when_using_ontap_9_1_and_later.html) [FC](https://docs.netapp.com/zh-cn/ontap-metrocluster/install-fc/concept_port_assignments_for_fc_switches_when_using_ontap_9_1_and_later.html) [交换机的端口](https://docs.netapp.com/zh-cn/ontap-metrocluster/install-fc/concept_port_assignments_for_fc_switches_when_using_ontap_9_1_and_later.html)[分](https://docs.netapp.com/zh-cn/ontap-metrocluster/install-fc/concept_port_assignments_for_fc_switches_when_using_ontap_9_1_and_later.html)[配](https://docs.netapp.com/zh-cn/ontap-metrocluster/install-fc/concept_port_assignments_for_fc_switches_when_using_ontap_9_1_and_later.html)["](https://docs.netapp.com/zh-cn/ontap-metrocluster/install-fc/concept_port_assignments_for_fc_switches_when_using_ontap_9_1_and_later.html)

在图中,两个站点的冗余阵列端口对如下:

• 站点 A 的存储阵列:

G)

- 端口 1A 和 2A
- 端口 1B 和 2B
- 站点 B 的存储阵列:
	- 端口 1A' 和 2A'
	- 端口 1B' 和 2B'

站点 A 上的 FC\_switch\_A\_1 和站点 B 上的 FC\_switch\_B\_1 已连接,形成 fabric\_1 。同样,站点 A 上的 FC\_switch\_A\_2 和 FC\_switch\_B\_2 也会连接起来以形成 fabric\_2 。

下表列出了示例 MetroCluster 图中存储阵列端口和 FC 交换机之间的连接:

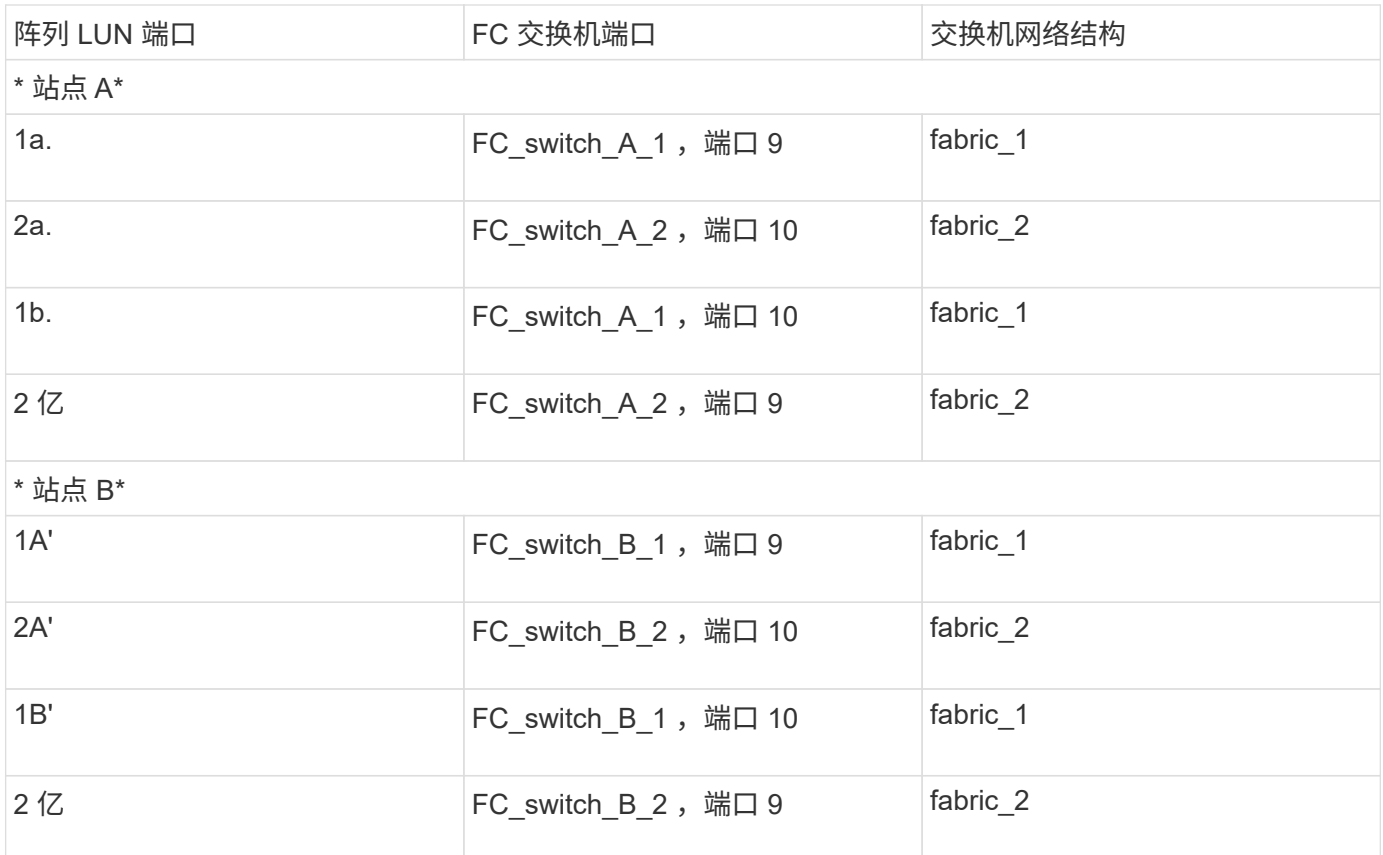

<span id="page-27-0"></span>在四节点 **MetroCluster** 配置中使用缆线将存储阵列端口连接到 **FC** 交换机的示例

在使用阵列 LUN 的 MetroCluster 配置中,必须将构成冗余端口对的存储阵列端口连接到 备用 FC 交换机。

以下参考图显示了使用阵列 LUN 的四节点 MetroCluster 配置中存储阵列和 FC 交换机之间的连接:

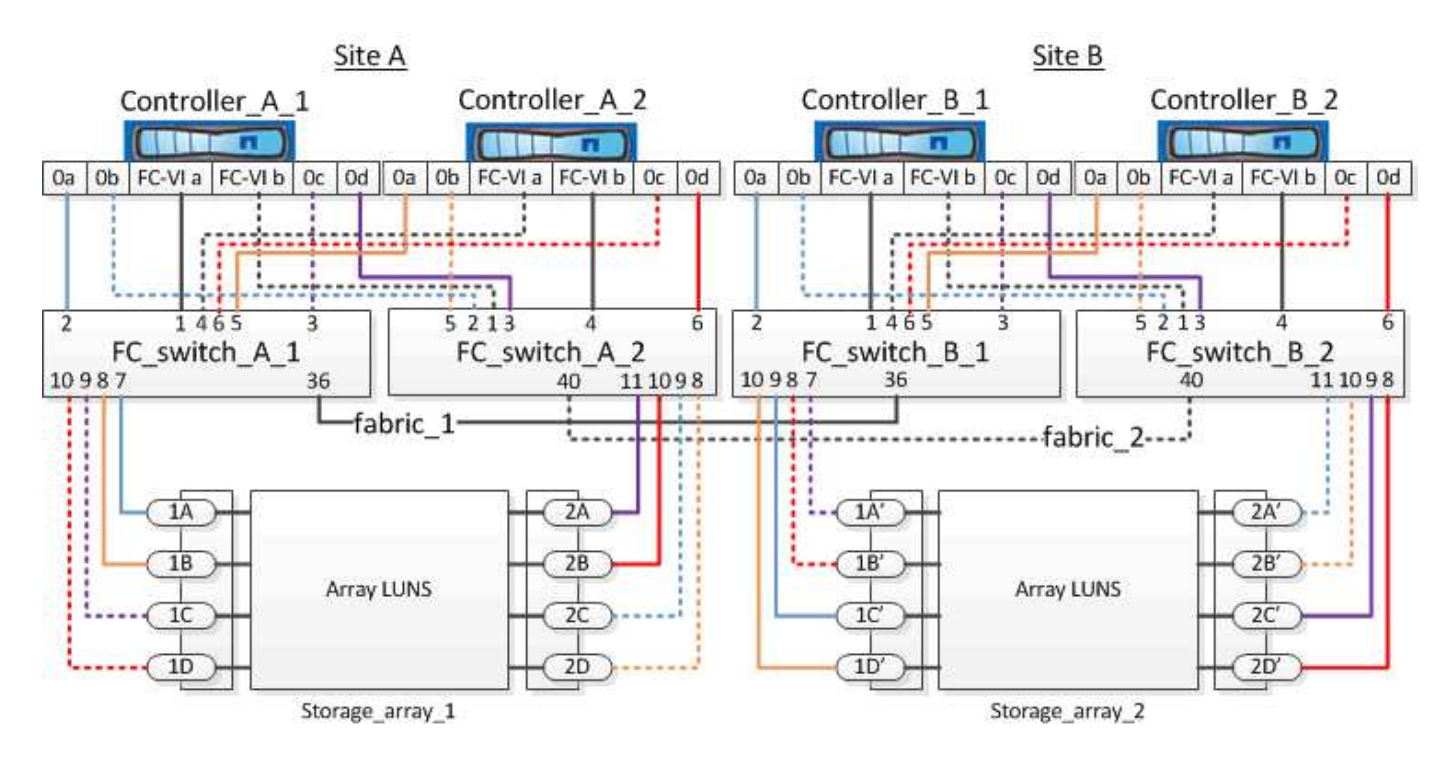

 $\bigcirc$ 

如果您计划在 MetroCluster 配置中除使用阵列 LUN 外还使用磁盘, 则必须使用为包含磁盘的配 置指定的交换机端口。

["](https://docs.netapp.com/zh-cn/ontap-metrocluster/install-fc/concept_port_assignments_for_fc_switches_when_using_ontap_9_1_and_later.html)[使用](https://docs.netapp.com/zh-cn/ontap-metrocluster/install-fc/concept_port_assignments_for_fc_switches_when_using_ontap_9_1_and_later.html) [ONTAP 9.1](https://docs.netapp.com/zh-cn/ontap-metrocluster/install-fc/concept_port_assignments_for_fc_switches_when_using_ontap_9_1_and_later.html) [及](https://docs.netapp.com/zh-cn/ontap-metrocluster/install-fc/concept_port_assignments_for_fc_switches_when_using_ontap_9_1_and_later.html)[更高](https://docs.netapp.com/zh-cn/ontap-metrocluster/install-fc/concept_port_assignments_for_fc_switches_when_using_ontap_9_1_and_later.html)[版本时](https://docs.netapp.com/zh-cn/ontap-metrocluster/install-fc/concept_port_assignments_for_fc_switches_when_using_ontap_9_1_and_later.html) [FC](https://docs.netapp.com/zh-cn/ontap-metrocluster/install-fc/concept_port_assignments_for_fc_switches_when_using_ontap_9_1_and_later.html) [交换机的端口](https://docs.netapp.com/zh-cn/ontap-metrocluster/install-fc/concept_port_assignments_for_fc_switches_when_using_ontap_9_1_and_later.html)[分](https://docs.netapp.com/zh-cn/ontap-metrocluster/install-fc/concept_port_assignments_for_fc_switches_when_using_ontap_9_1_and_later.html)[配](https://docs.netapp.com/zh-cn/ontap-metrocluster/install-fc/concept_port_assignments_for_fc_switches_when_using_ontap_9_1_and_later.html)["](https://docs.netapp.com/zh-cn/ontap-metrocluster/install-fc/concept_port_assignments_for_fc_switches_when_using_ontap_9_1_and_later.html)

在图中,两个站点的冗余阵列端口对如下:

- 站点 A 的存储阵列:
	- 端口 1A 和 2A
	- 端口 1B 和 2B
	- 端口 1C 和 2C
	- 端口 1D 和 2D
- 站点 B 的存储阵列:
	- 端口 1A' 和 2A'
	- 端口 1B' 和 2B'
	- 端口 1C' 和 2C'
	- 端口 1D' 和 2D'

站点 A 上的 FC\_switch\_A\_1 和站点 B 上的 FC\_switch\_B\_1 已连接,形成 fabric\_1 。同样,站点 A 上的 FC\_switch\_A\_2 和 FC\_switch\_B\_2 也会连接起来以形成 fabric\_2 。

下表列出了 MetroCluster 图中存储阵列端口和 FC 交换机之间的连接:

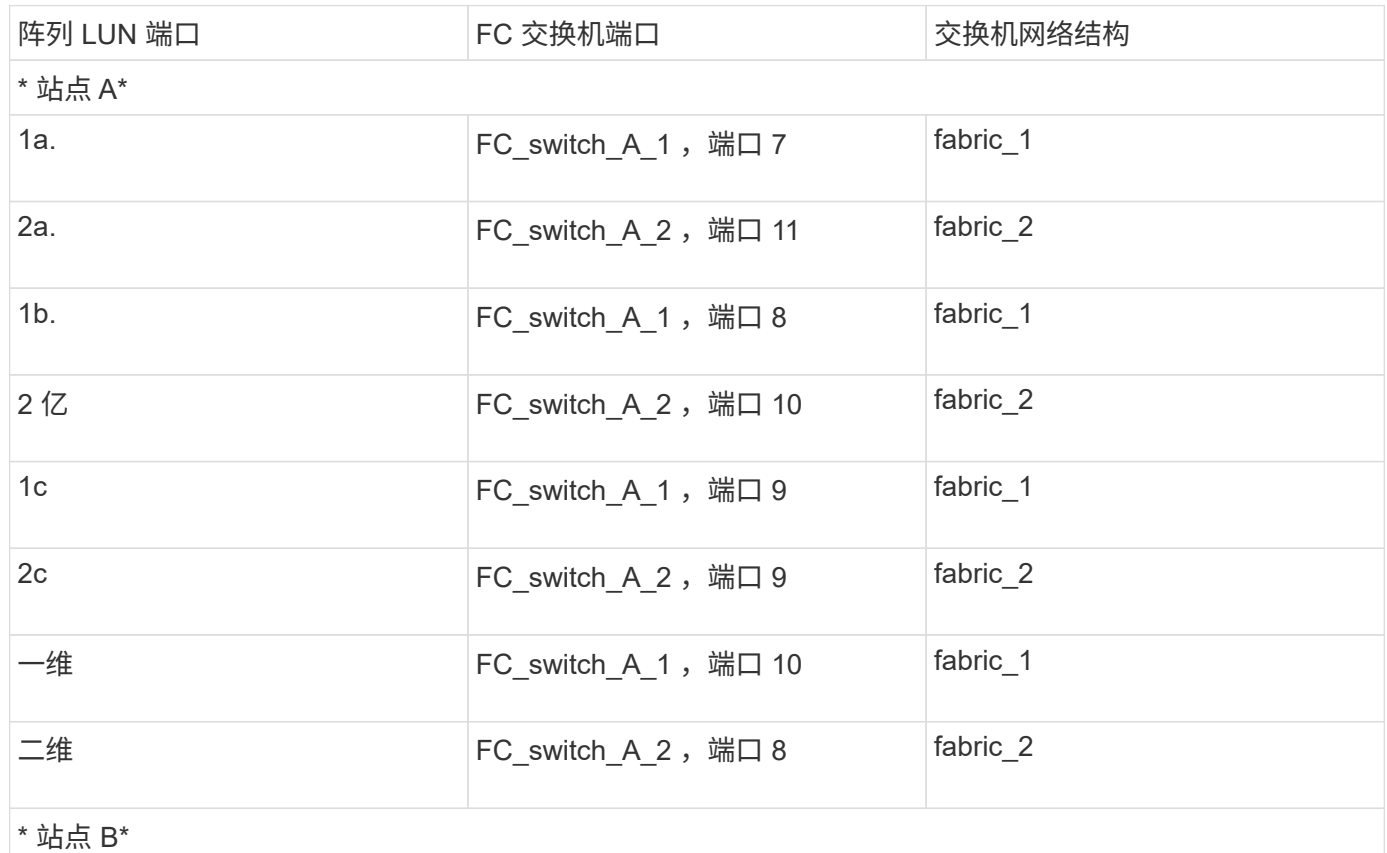

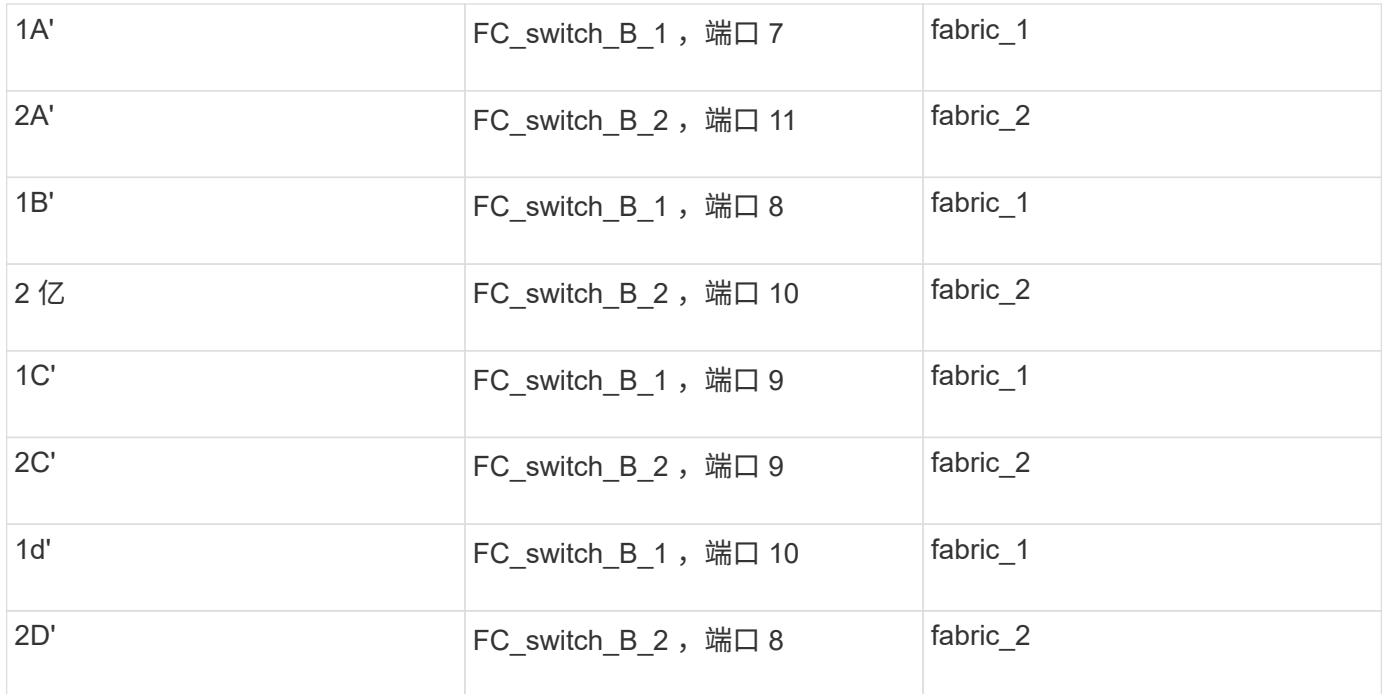

### <span id="page-29-0"></span>在八节点 **MetroCluster** 配置中使用缆线将存储阵列端口连接到 **FC** 交换机的示例

在使用阵列 LUN 的 MetroCluster 配置中,必须将构成冗余端口对的存储阵列端口连接到 备用 FC 交换机。

一个八节点 MetroCluster 配置由两个四节点 DR 组组成。第一个 DR 组由以下节点组成:

- controller A 1
- controller\_A\_2
- controller B 1
- controller\_B\_2

第二个 DR 组由以下节点组成:

- controller A 3
- controller A 4
- controller\_B\_3
- controller B 4

要为第一个 DR 组的阵列端口布线,您可以使用第一个 DR 组的四节点 MetroCluster 配置的布线示例。

["](#page-27-0)[在四节点](#page-27-0) [MetroCluster](#page-27-0) [配置中使用](#page-27-0)[缆](#page-27-0)[线将存储阵列端口连接到](#page-27-0) [FC](#page-27-0) [交换机的示](#page-27-0)[例](#page-27-0)["](#page-27-0)

要为第二个 DR 组连接阵列端口,请按照相同的示例进行操作,并对属于第二个 DR 组中控制器的 FC-VI 端口 和 FC 启动程序端口进行推断。

#### 版权信息

版权所有 © 2024 NetApp, Inc.。保留所有权利。中国印刷。未经版权所有者事先书面许可,本文档中受版权保 护的任何部分不得以任何形式或通过任何手段(图片、电子或机械方式,包括影印、录音、录像或存储在电子检 索系统中)进行复制。

从受版权保护的 NetApp 资料派生的软件受以下许可和免责声明的约束:

本软件由 NetApp 按"原样"提供,不含任何明示或暗示担保,包括但不限于适销性以及针对特定用途的适用性的 隐含担保,特此声明不承担任何责任。在任何情况下,对于因使用本软件而以任何方式造成的任何直接性、间接 性、偶然性、特殊性、惩罚性或后果性损失(包括但不限于购买替代商品或服务;使用、数据或利润方面的损失 ;或者业务中断),无论原因如何以及基于何种责任理论,无论出于合同、严格责任或侵权行为(包括疏忽或其 他行为),NetApp 均不承担责任,即使已被告知存在上述损失的可能性。

NetApp 保留在不另行通知的情况下随时对本文档所述的任何产品进行更改的权利。除非 NetApp 以书面形式明 确同意,否则 NetApp 不承担因使用本文档所述产品而产生的任何责任或义务。使用或购买本产品不表示获得 NetApp 的任何专利权、商标权或任何其他知识产权许可。

本手册中描述的产品可能受一项或多项美国专利、外国专利或正在申请的专利的保护。

有限权利说明:政府使用、复制或公开本文档受 DFARS 252.227-7013 (2014 年 2 月)和 FAR 52.227-19 (2007 年 12 月)中"技术数据权利 — 非商用"条款第 (b)(3) 条规定的限制条件的约束。

本文档中所含数据与商业产品和/或商业服务(定义见 FAR 2.101)相关,属于 NetApp, Inc. 的专有信息。根据 本协议提供的所有 NetApp 技术数据和计算机软件具有商业性质,并完全由私人出资开发。 美国政府对这些数 据的使用权具有非排他性、全球性、受限且不可撤销的许可,该许可既不可转让,也不可再许可,但仅限在与交 付数据所依据的美国政府合同有关且受合同支持的情况下使用。除本文档规定的情形外,未经 NetApp, Inc. 事先 书面批准,不得使用、披露、复制、修改、操作或显示这些数据。美国政府对国防部的授权仅限于 DFARS 的第 252.227-7015(b)(2014 年 2 月)条款中明确的权利。

商标信息

NetApp、NetApp 标识和 <http://www.netapp.com/TM> 上所列的商标是 NetApp, Inc. 的商标。其他公司和产品名 称可能是其各自所有者的商标。